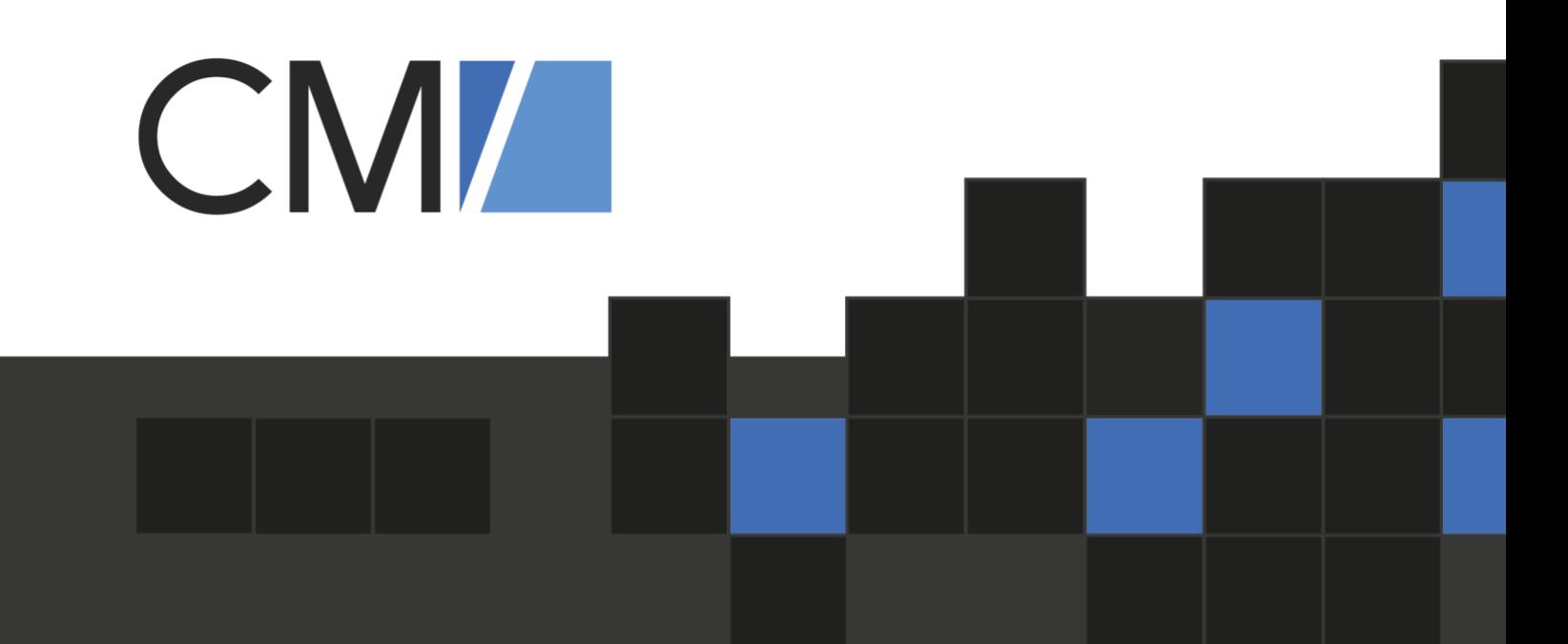

# ConSol CM

Geschäftsprozesse digitalisieren

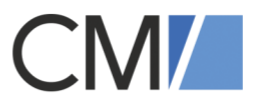

# Inhaltsverzeichnis

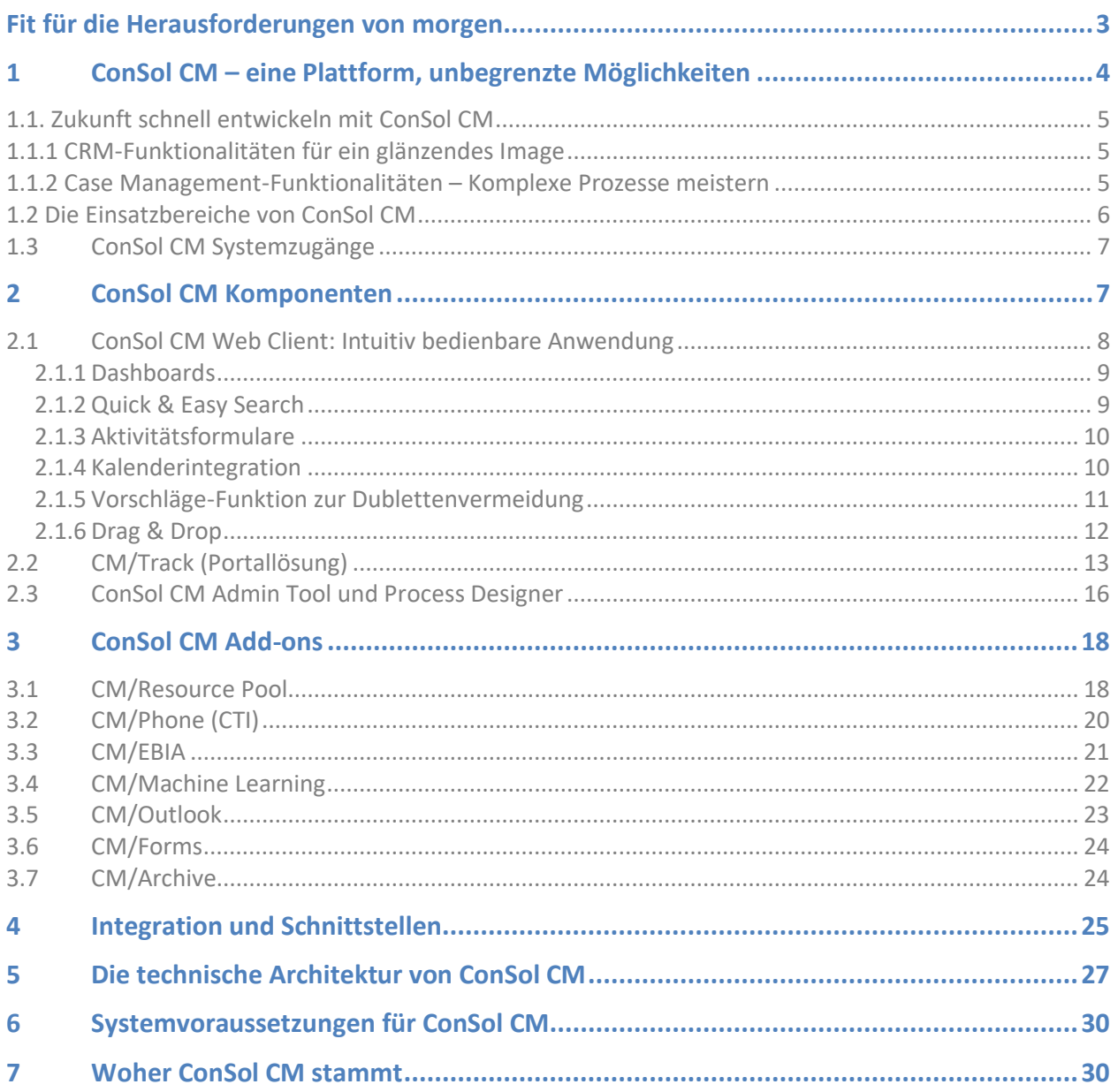

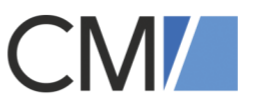

# <span id="page-2-0"></span>Fit für die Herausforderungen von morgen

Um unter den heutigen Wirtschaftsbedingungen dauerhaft erfolgreich zu sein, müssen Unternehmen schnell auf sich ändernde Geschäftsmodelle reagieren und ihre Prozesse flexibel anpassen können, denn

- der Wettbewerb ist ständigen Veränderungen unterzogen,
- es wird weltweit vernetzt gearbeitet,
- die Ansprüche der Kunden steigen.

Um diesen Anforderungen begegnen zu können, wird in den Unternehmen stetig und unter enormem Zeitdruck an neuen Lösungen gearbeitet. Fach- und IT-Verantwortliche suchen hierfür nach Software-Unterstützung und stehen dabei vor neuen Hürden bei der Auswahl der richtigen Lösung.

# "

Aufgrund der Flexibilität und leichten Erweiterbarkeit von ConSol CM geht man als Anwender auf eine kontinuierliche "Entdeckungsreise" durch die Software: Welche Abläufe könnte ich als nächstes damit abbilden und steuern? Denn das System regt regelrecht zum Nachdenken an.

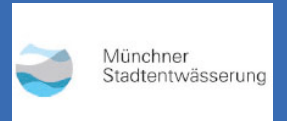

"

*Andreas Feiertag, Leiter Informationsverarbeitung bei der Münchner Stadtentwässerung*

Die Prozessmanagement-Software ConSol CM ist ein Produkt der ConSol Software GmbH zur Digitalisierung von Geschäftsprozessen. Die Software ermöglicht es Unternehmen, Anfragen von Kunden, Mitarbeitern oder auch Geschäftspartnern einfach zu erfassen, zu steuern und damit schnell und unkompliziert zu lösen. Unternehmen, die ConSol CM nutzen, arbeiten in der Folge effizienter sowie transparenter.

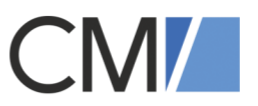

# <span id="page-3-0"></span>1 ConSol CM – eine Plattform, unbegrenzte Möglichkeiten

"Wir haben uns zum Ziel gesetzt, mit unserem Produkt ConSol CM eine Plattform anzubieten, welche eine Unternehmenslösung für eine Vielzahl von Geschäftsprozessen darstellt und gleichzeitig offen und flexibel für Anpassungen und Anbindungen bleibt." *Florian Fiessmann, ConSol*

ConSol CM kann sowohl cloudbasiert als auch On-Premise eingesetzt werden. Auf Basis der Software sind fertige Standardlösungen verfügbar, zum Beispiel für Reklamationsmanagement, Leadmanagement im Vertrieb oder IT Helpdesk-Prozesse. Die CM/Enterprise-Suite bietet als Komplettlösung die Möglichkeit, individuelle Business-Prozesse exakt digital abzubilden. Interne und externe Abläufe sowie Prozess-Schnittstellen lassen sich genau erfassen, steuern und bei Änderungen jederzeit flexibel anpassen. Unter diesen Voraus-setzungen ist ConSol CM auch perfekt für einen Einsatz im Case Management geeignet.

Insbesondere mittels der bereits integrierten und äußerst flexibel konfigurierbaren Benutzeroberfläche lassen sich Geschäftsprozesse rasch "zu echtem Leben erwecken". Die Endanwender können nach schneller Einarbeitung ihre Arbeit im System erfolgreich erledigen. Der modulare Aufbau der Software-Lösung ermöglicht es, Prozesse jederzeit einfach zu verändern und neue Prozesse aufzunehmen.

Die Einführung von ConSol CM bedeutet letztlich mehr als nur den Kauf einer Softwarelösung für bestimmte Geschäftsfelder. Vielmehr etablieren Sie mit der Nutzung von ConSol CM eine agile Lösung in Ihrem Unternehmen. Eine Lösung, die immer dann weiterentwickelt wird, wenn Sie es benötigen.

200 Unternehmen weltweit nutzen ConSol CM. 20.000+ Anwender stellen über 2 Mio. Kunden in verschiedensten Prozessen zufrieden, wie Customer Service, Reklamationsmanagement, Bewerbermanagement uvm.

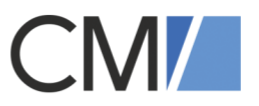

# <span id="page-4-0"></span>1.1. Zukunft schnell entwickeln mit ConSol CM

ConSol CM ist eine moderne Entwicklungsplattform, mit der Sie Ihre Business-Anwendungen in Rekordzeit anpassen sowie innovative Applikationen erstellen und zuverlässig implementieren. Development-Kenntnisse sind dafür nicht erforderlich. Sie entlasten Ihre IT-Abteilung und sorgen dafür, dass Fachabteilungen und IT enger zusammenarbeiten. Greifbare Ergebnisse und eine kurze Time-to-Market sind garantiert.

# Fast 70% Verringerung der Time-to- Market mit ConSol CM.

# <span id="page-4-1"></span>1.1.1 CRM-Funktionalitäten für ein glänzendes Image

Kundenbeziehungen sind ein sorgsam zu pflegender Schatz, das gilt im B2C genauso wie im B2B. Dennoch weiß in vielen Unternehmen eine Hand nicht, was die andere macht. Dann unterbreitet etwa der Vertrieb dem Kunden ein neues Angebot, während der mit der Buchhaltung noch über eine fehlerhafte Rechnung diskutiert. Das schadet dem Unternehmensimage. Mit ConSol CM verankern Sie Kundenorientierung im gesamten Unternehmen. Die Software verknüpft CRM und Business Process Management. So profitieren Sie von den Stärken beider Disziplinen: Sie optimieren und automatisieren ALLE kundenbezogenen Geschäftsprozesse – und sichern unternehmensweit einen vollständigen, nahtlosen Informationsfluss.

89% Der Anwender bestätigen: Ihre Kundenbeziehungen haben sich durch ConSol CM verstärkt & intensiviert.

# <span id="page-4-2"></span>1.1.2 Case Management-Funktionalitäten – Komplexe Prozesse meistern

Dynamische Vorgänge und neue Situationen prägen Ihren Arbeitsalltag. Starre Vorgaben von Standards engen in einem solchen Umfeld zu sehr ein. Bestimmte Arbeitsschritte sind Pflicht? Die Workflows im Case Management-Tool ConSol CM stellen sicher, dass alle Bearbeiter sie einhalten. In einem spezifischen Geschäftsbereich sollen die Nutzer flexibler agieren können und

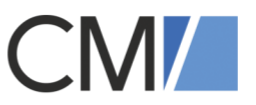

noch mehr Entscheidungsmöglichkeiten erhalten? Kein Problem. ConSol CM hilft Ihnen, Handlungsfreiheit für Ihre Mitarbeiter und tool-gestütztes BPM perfekt auszubalancieren.

4 von 5 Anwendern bestätigen: In komplexen Fällen gelangen sie mit ConSol CM sicher zur richtigen Lösung.

# <span id="page-5-0"></span>1.2 Die Einsatzbereiche von ConSol CM

Die Software eignet sich insbesondere für alle Geschäftsprozesse, bei denen Mitarbeiter mit Kunden, Partnern oder anderen Mitarbeitern kommunizieren. Die Einsatzmöglichkeiten sind dabei so vielfältig wie die individuellen Business-Anforderungen in Unternehmen.

Die vielfältigen Einsatzmöglichkeiten sind v.a. auf die enorme Flexibilität von ConSol CM zurückzuführen, unabhängig von Branche und Unternehmensgröße.

Unsere Standard-Scenes sind sowohl On-Premise als auch in der Cloud sofort einsetzbar. Datenund Prozessmodellierung sorgen gleichzeitig für die nötige Wendigkeit: Die Software passt sich an Ihre Geschäftsprozesse an und nicht umgekehrt.

#### • Case Management

Fallmanagement (Case Management) erfordert von Software ein hohes Maß an Flexibilität und Spielraum für die Benutzer. Bieten Sie ihren Fallbearbeitern bestmögliche Unterstützung durch Informationen, Kollaborations- und Interaktionsmöglichkeiten, um auch komplexe Fälle sicher zum Ziel zu bringen.

#### • ConSol CM/Customer Service

Nie Nie wieder unzufriedene Kunden: Die Lösung registriert Serviceanfragen sowie Beschwerden und leitet sie an die richtigen Stellen. Sie bearbeiten die Anfragen workflowbasiert und abteilungsübergreifend. Kurze Reaktionszeiten garantiert!

#### • ConSol CM/Complaint

Prüfen Sie Garantieansprüche und steuern den damit verbundenen Abwicklungsprozess von Reparatur und Versand, sammeln Sie systematisch Daten zu den Reklamationsgründen (Produktfehler, mangelnde Qualität etc.) und werten Sie diese Informationen aus, um Ihre Produkte kontinuierlich zu optimieren.

#### • ConSol CM/Sales

Steigern Sie Ihre Vertriebs- und Umsatzchancen. Ihre Leads und Opportunities haben Sie

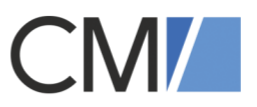

im Griff und wissen genau, wann und wo Sie proaktiv agieren müssen. Software leitet Sie sicher durch die vertrieblichen Prozesse, vom Erstkontakt bis zum Vertragsabschluss.

#### • ConSol CM/ ITSM

Umfassendes IT Service Management mit Incident, Problem und Change Management: Beschleunigen Sie Ihre IT-Organisation nach bewährten ITIL-Standards. Leiten Sie Anfragen und Störmeldungen gezielt in die verantwortlichen 1st- und 2nd-Level-Teams in Ihrem IT Service und verknüpfen Sie sie mit hinterlegten Configuration Items (CIs).

#### • ConSol CM/AFC (Anti Financial Crime)

Zur durchschlagenden und umfassenden Betrugserkennung sowie -bekämpfung im Finanzsektor sind klare, nachvollziehbare Prozesse erforderlich. Nutzen Sie unsere leistungsfähige Case Management-Plattform für verschiedene Anwendungsbereiche wie KYC- oder Verdachtsfallbearbeitung, Sanktions-/Transaktionstreffer und mehr.

#### CM/Business Intelligence ConSol CM **Web Client** Manager Endanwender CM/Track (Portallösung) Kunden/Partner **Process Designer** CM/Archive **Process Designer** Archivierung / Dokumentationen CM/Outlook **ConSol CM** Mailintegratio **Ardmin Tool** CM/Forms Administrator Web-Formulare Integration .. und weitere Ext. Systeme

# <span id="page-6-0"></span>1.3 ConSol CM Systemzugänge

Abbildung 1: Nachstehende Graphik verdeutlicht, welche Stakeholder über welche Komponenten bzw. welches Add-on auf ein ConSol CM System zugreifen können. Als weitere (technische) Zugriffsmöglichkeit steht eine REST API zur Verfügung.

Die Anwender greifen über einen Web-Browser auf die Anwendungen zu. Die Benutzeroberfläche wird durch den Web Client zur Verfügung gestellt. Dabei wird die Business-Logik innerhalb des ConSol CM Servers ausgeführt. Darüber hinaus gibt es zur Konfiguration des Systems die Komponenten ConSol CM Admin Tool und ConSol CM Process Designer.

# <span id="page-6-1"></span>2 ConSol CM Komponenten

Nachfolgend beschreiben wir Ihnen die vier Hauptkomponenten von ConSol CM. Diese ermöglichen es den Anwendern, in den jeweiligen Geschäftsprozessen miteinander zu interagieren bzw. vorab das ConSol CM System zu administrieren und die Prozesse zu

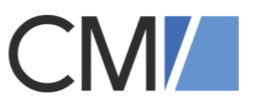

modellieren: der ConSol CM Web Client, ConSol CM Track (Portallösung), das ConSol CM Admin Tool sowie der ConSol CM Process Designer.

# <span id="page-7-0"></span>2.1 ConSol CM Web Client: Intuitiv bedienbare Anwendung

Der ConSol CM Web Client ist die fertig integrierte Benutzeroberfläche für Endanwender. Diesen ist es dadurch möglich, genau die Prozessaktivitäten durchzuführen, für die sie die Berechtigung besitzen (siehe ConSol CM Admin Tool) und die gemäß dem Prozessmodell vorgesehen bzw. designt worden sind (siehe ConSol CM Process Designer). In der Vorgangsansicht ist der ConSol CM Web Client in vier Bereiche unterteilt:

- Vorgangsliste zum Schnellzugriff auf Tickets/Vorgänge inkl. Filterfunktionen (A)
- Hauptarbeitsbereich mit allen Informationen zum Vorgang und zu (internen) Kunden (B)
- Header mit Hauptmenü und Suchfunktionalitäten (C)
- Prozessschritte mit den exakt zugeschnittenen "next steps" im Prozess, den sogenannten Workflowaktivitäten (D)

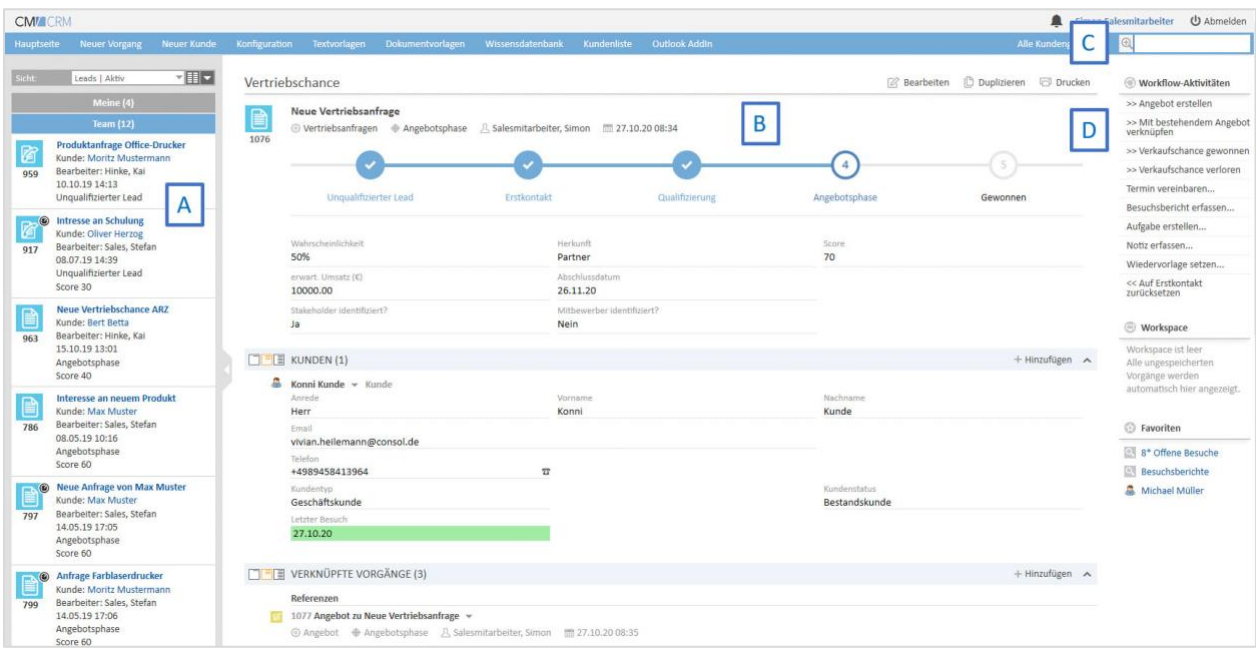

Abbildung 2: Im Vorgang sehen Endanwender alle relevanten Daten stets auf einen Blick – ohne in verschiedene Masken abspringen zu müssen und so evtl. den Kontext einer Bearbeitung zu verlieren.

Dem Anwender stehen im ConSol CM Web Client state-of-the-art Web Technologien zur Verfügung, um das tagtägliche Arbeiten in den Business-Prozessen einfach und intuitiv zu gestalten. Beispiele hierfür sind nachfolgend unter 2.1.1. bis 2.1.6 aufgezeigt.

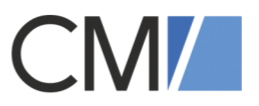

# <span id="page-8-0"></span>2.1.1 Dashboards

Gleich auf der Einstiegsseite werden dem User im ConSol CM Web Client Dashboards über das aktuelle Geschehen im System zur Verfügung gestellt. Diese Dashboards sind aus einem oder mehreren so genannten Widgets zusammengestellt. Dabei werden zwei Widget-Typen genutzt:

- Chart: für eine graphische Datenaufbereitung
- Table: für eine tabellarische Datenaufbereitung

Ein Administrator kann das Layout von Dashboards gemäß den Anforderungen designen, z.B. können auch Chart und Table Widgets gleichzeitig auf der Dashboard-Seite erscheinen. Die Anordnung auf der Seite wird mittels eines Grid Layouts gesteuert.

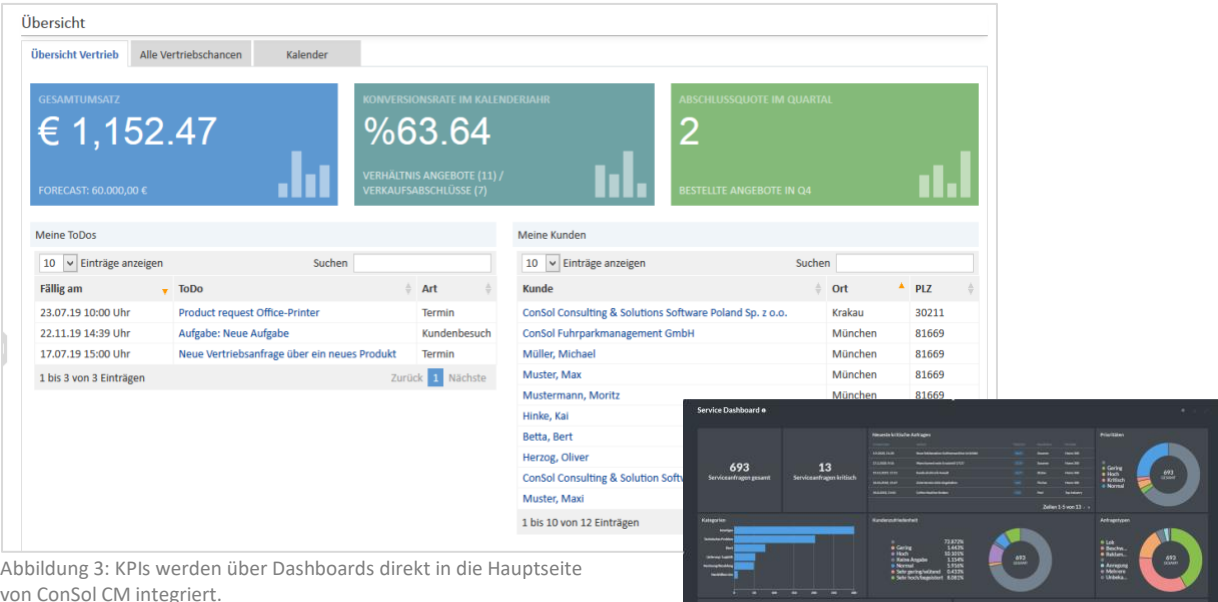

# <span id="page-8-1"></span>2.1.2 Quick & Easy Search

Die intelligente Quick & Easy Search-Funktion im Header des ConSol CM Web Clients ermöglicht dem Anwender ein einfaches und schnelles Auffinden von Vorgängen (Tickets), Kontakten und ggf. Ressourcen (falls das Add-on CM/Resource Pool im Einsatz ist, siehe Kapitel 3.1). Die Suche verhält sich inkrementell. Das bedeutet, dass Vorschläge, die auf die Suchparameter passen, unmittelbar angezeigt werden, sobald der Anwender zu tippen beginnt. Außerdem basiert die Suche auf einem Volltext-Index über alle Daten in der ConSol CM Datenbank, d.h. auch über Texte in angehängten Dokumenten.

Zusätzlich steht eine umfangreiche Detailsuche im ConSol CM Web Client zur Verfügung, die über Konfiguration an den Anwendungsfall angepasst werden kann.

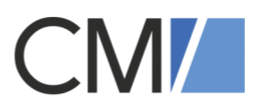

|                                                                                                    | Angemeldet als: Susanne ServiceAgent |                                   |        |                                                       |                       |                                                                                                   | Quick & Easy Search<br>erledigt 95% aller Suchanfragen                         |               |
|----------------------------------------------------------------------------------------------------|--------------------------------------|-----------------------------------|--------|-------------------------------------------------------|-----------------------|---------------------------------------------------------------------------------------------------|--------------------------------------------------------------------------------|---------------|
| und die konfigurierbare Detailsuche<br>Ressourcenpool<br><b>Reporting</b><br>atz                                                                                       |                                      |                                   |        |                                                       |                       |                                                                                                   | Alle Kundengruppen                                                             |               |
|                                                                                                    | erledigt dann den Rest!              |                                   |        | VORGÄNGE                                              |                       |                                                                                                   |                                                                                |               |
| Suche                                                                                                    |                                      |                                   |        |                                                       | FAQ Service           | FAQ-101116                                                                                        | Home Line 300: Filterprobleme<br>Home Line 300: Probleme beim Entkalken        |               |
| Suchkriterien                                                                                                    |                                      |                                   |        |                                                       |                       | FAQ-101115                                                                                        |                                                                                |               |
| Thema Filter<br>自<br>Zustandstyp Offene Vorgänge<br>Ы                                                                                                    |                                      |                                   |        |                                                       |                       | FAQ-101114                                                                                        | Gastro Line 5000: leaking water tank<br>FAQ Home 300 - new handling for filter |               |
|                                                                                                    |                                      |                                   |        |                                                       |                       | 101599                                                                                            |                                                                                |               |
|                                                                                                    |                                      |                                   |        |                                                       | Kundenservice         | 102825                                                                                            | Filter undicht: Home Line 300                                                  |               |
| Bitte auswählen<br>Suche                                                                                                    |                                      |                                   |        |                                                       |                       | 112944<br>Filter undicht                                                                          |                                                                                |               |
| <b>Tickets</b><br>Endkunden (Endkunde)<br>Firmenkunden (Ansprechpartner)<br>Firmenkunden (Firma)<br><b>Mitarb</b><br>Anzeigen als: EListe BB Grid<br>Ergebnisliste (6) |                                      |                                   |        |                                                       |                       | 101492<br>Defekt an meiner Home Line 880 - Bitte um schnelle K.<br>106062<br>Filter does not work |                                                                                |               |
|                                                                                                    |                                      |                                   |        |                                                       |                       |                                                                                                   |                                                                                |               |
|                                                                                                    |                                      |                                   |        |                                                       |                       | 102656                                                                                            | Filter is broken                                                               |               |
|                                                                                                    |                                      |                                   |        |                                                       |                       | 133156<br>Filter shows damage - PLEASE DO NOT CLOSE THIS                                          |                                                                                |               |
|                                                                                                    |                                      |                                   |        |                                                       | KONTAKTE              |                                                                                                   |                                                                                |               |
|                                                                                                    |                                      |                                   |        |                                                       | Endkunde (Endkunden)  | Simone Filster                                                                                    |                                                                                |               |
| $O -$                                                                                                    | Eröffnungsdatum                      | Hauptkunde                        | Name   | Thema                                                 |                       | Bernd Filtmann                                                                                    |                                                                                |               |
|                                                                                                    | 11.08.15 17:37                       | <b>A Katinka Konsument</b>        | 101599 | FAQ Home 300 - new handin                             | <b>RESSOURCEN</b>     |                                                                                                   |                                                                                |               |
|                                                                                                    | 07.10.15.22:13                       | ConSol <sup>*</sup> Software GmbH | 102656 | Filter is broken                                      | Kaffeefilter          |                                                                                                   | Melitta Filtertüten 1x6, 40 Stück                                              |               |
|                                                                                                    | 09 11 15 12:05                       | Anton (Toni) Polster              | 106062 | Filter does not work                                  |                       | Melitta Filtertüten 101                                                                           |                                                                                |               |
|                                                                                                    | 07.12.15 11:38                       | Laura Adelholzner                 | 112944 | Filter undicht                                        |                       |                                                                                                   |                                                                                |               |
|                                                                                                    | 26.01.16 10:05                       | Katinka Konsument                 | 132012 | Tropfender Filter bei Home                            |                       | Alle anzeigen                                                                                     | Neuer Vorgang                                                                  | Neuer Kontakt |
|                                                                                                    | 05.02.16 11:41                       | <b>R</b> Katinka Konsument        | 133156 | Filter shows damage - PLE SE DO NOT CLOSE THIS TICKET |                       |                                                                                                   |                                                                                |               |
|                                                                                                    |                                      |                                   |        |                                                       | Tabelle exportieren = |                                                                                                   |                                                                                |               |

Abbildung 4: Die Interaktion zwischen Q&E-Suche und Detailsuche.

# <span id="page-9-0"></span>2.1.3 Aktivitätsformulare

Der Anwender wird über Prozess-Aktivitäten durch die individuell festgelegten Prozesse geführt. Diese Aktivitäten sind frei definierbar und können diverse Ausprägungen haben.

Sofern automatisierte Prozesse und Prozessschritte definiert wurden, laufen diese im Hintergrund ab und sind in der Anwenderoberfläche nicht sichtbar.

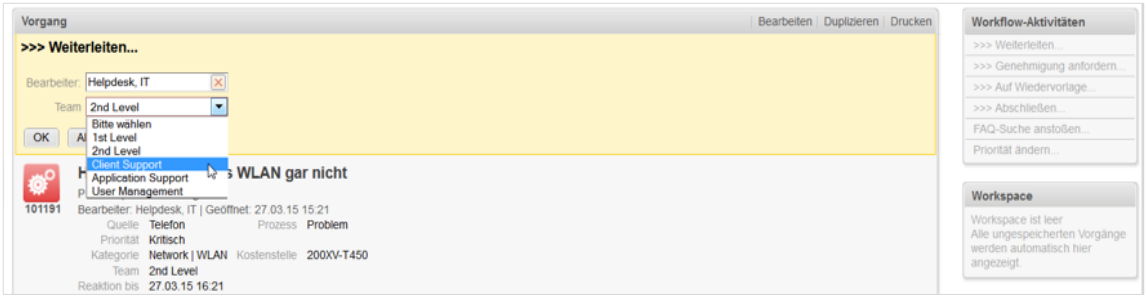

Abbildung 5: Über Workflow-Aktivitäten werden die Anwender durch den definierten Prozess geführt.

# <span id="page-9-1"></span>2.1.4 Kalenderintegration

Das Feature Kalenderintegration ermöglicht es dem Anwender, im ConSol CM Web Client Termine von externen Kalendern einzusehen und zu verwalten. Standardmäßig ist die Verbindung zum MS Exchange Server implementiert, das Feature kann jedoch dahingehend erweitert werden, dass auch Kalender von Google oder Zimbra unterstützt werden.

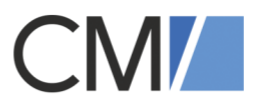

Kernfunktionalitäten:

- Unterschiedliche Ansichten (Monat, Woche, Arbeitswoche, etc.)
- Erstellen und Editieren (Ändern) von Terminen
- Drag & Drop Funktionalität
- Hochgradige Konfigurierbarkeit
- Bearbeitung von Events (mittels Groovy Script)

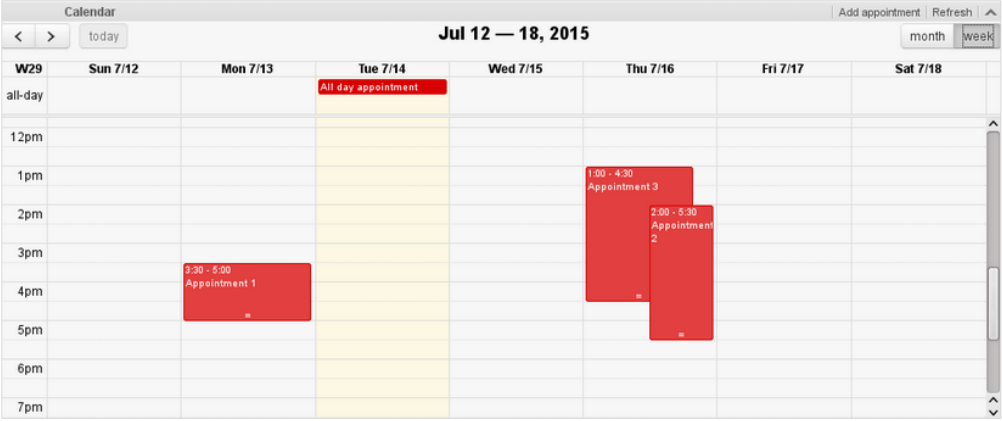

Abbildung 6: Wochenansicht im integrierten Kalender im ConSol CM Web Client.

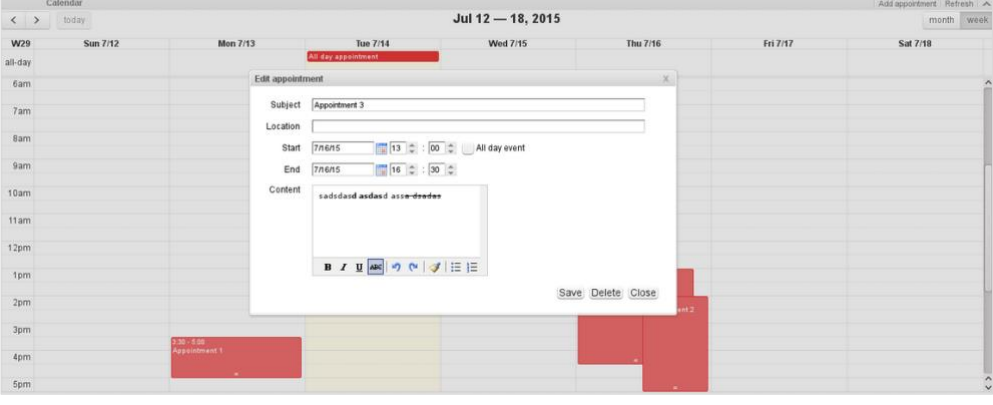

Abbildung 7: Änderung eines Termins im integrierten Kalender im ConSol CM Web Client.

# <span id="page-10-0"></span>2.1.5 Vorschläge-Funktion zur Dublettenvermeidung

Jedes Mal, wenn es gilt, einen neuen Kontakt oder eine neue Firma anzulegen, sollte der Anwender zuerst seine Aufmerksamkeit auf die Vorschläge-Funktion im ConSol CM Web Client richten. Denn sobald man in einem Eingabefeld die ersten Buchstaben eintippt, schlägt das System passende Ergebnisse aus den bereits vorhandenen Kundendatensätzen vor. So zeigt das nachfolgende Beispiel, wie ConSol CM all diejenigen Kunden vorschlägt, deren Nachname mit "B" beginnt, da dieser Buchstabe in das Eingabefeld "Nachname" eingetippt wurde.

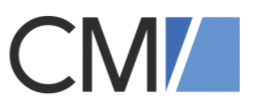

Diese Funktion trägt nicht nur dazu bei, dass existierende Kunden leicht gefunden werden, sondern es hilft auch, Dubletten zu vermeiden und die Kundendaten im System aktuell zu halten.

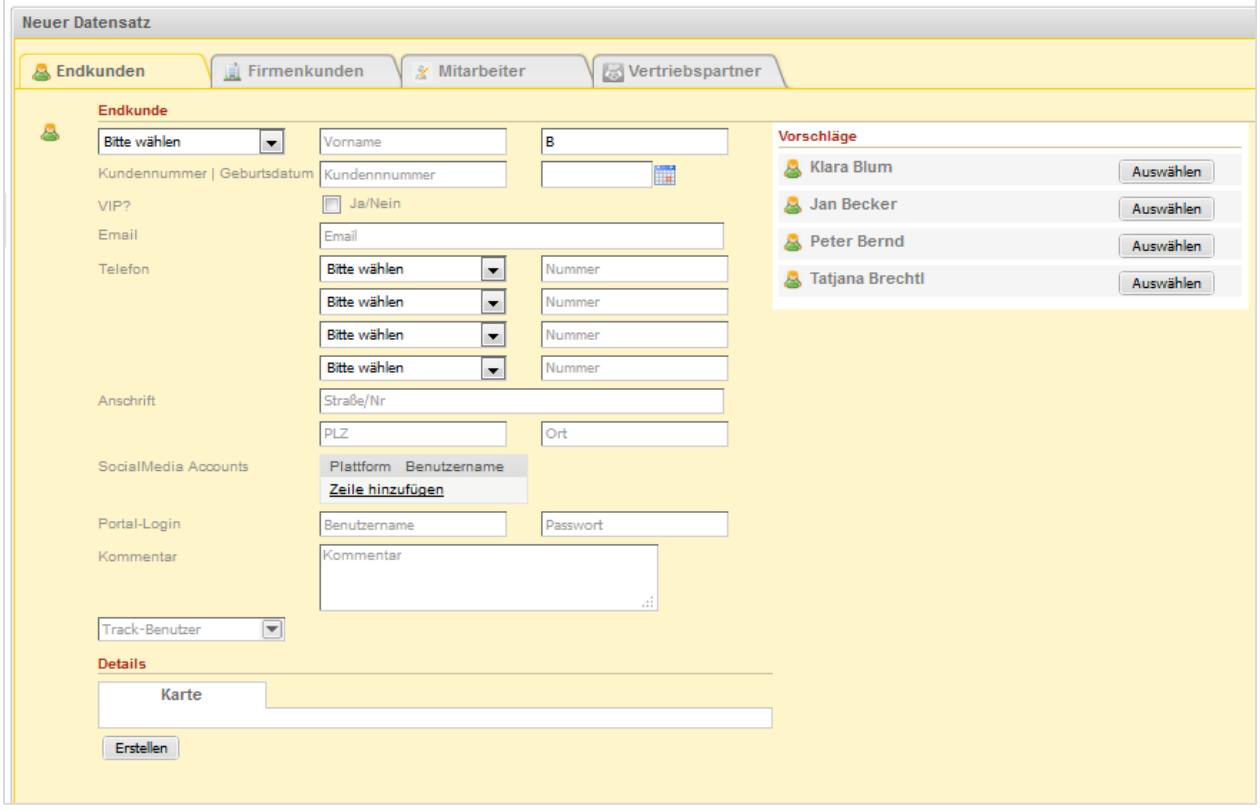

Abbildung 8: Vorschläge helfen dabei, bereits existierende Kundendaten zu finden.

Sollte ein Anwender tatsächlich einen neuen Kontakt oder eine neue Firma anlegen müssen, wird er dabei nicht unterbrochen. Der Anwender würde schlichtweg weitertippen und schließlich auf "Erstellen" klicken. Wenn man beispielsweise im oben gezeigten Fall einen Kontakt namens "Kevin Barris" anlegen möchte, würden die Vorschläge bereits bei der Eingabe von "Ba" nicht mehr angezeigt werden, da kein anderer Eintrag darauf passt.

# <span id="page-11-0"></span>2.1.6 Drag & Drop

Gute Bedienbarkeit und gutes Design gehören zu den Entwicklungsprinzipien von ConSol. So bietet ConSol CM an mehreren Stellen im System intuitive Features wie "Drag & Drop".

Die beiden nachfolgenden Beispiele zeigen auf, wie ein Objekt und das Ergebnis einer detaillierten Suche in "Favoriten" abgespeichert werden können. Im gezeigten Fall hier ein Vorgang; jedoch würde es bei Kontakten, Firmen oder Ressourcen ebenso funktionieren.

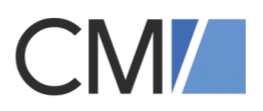

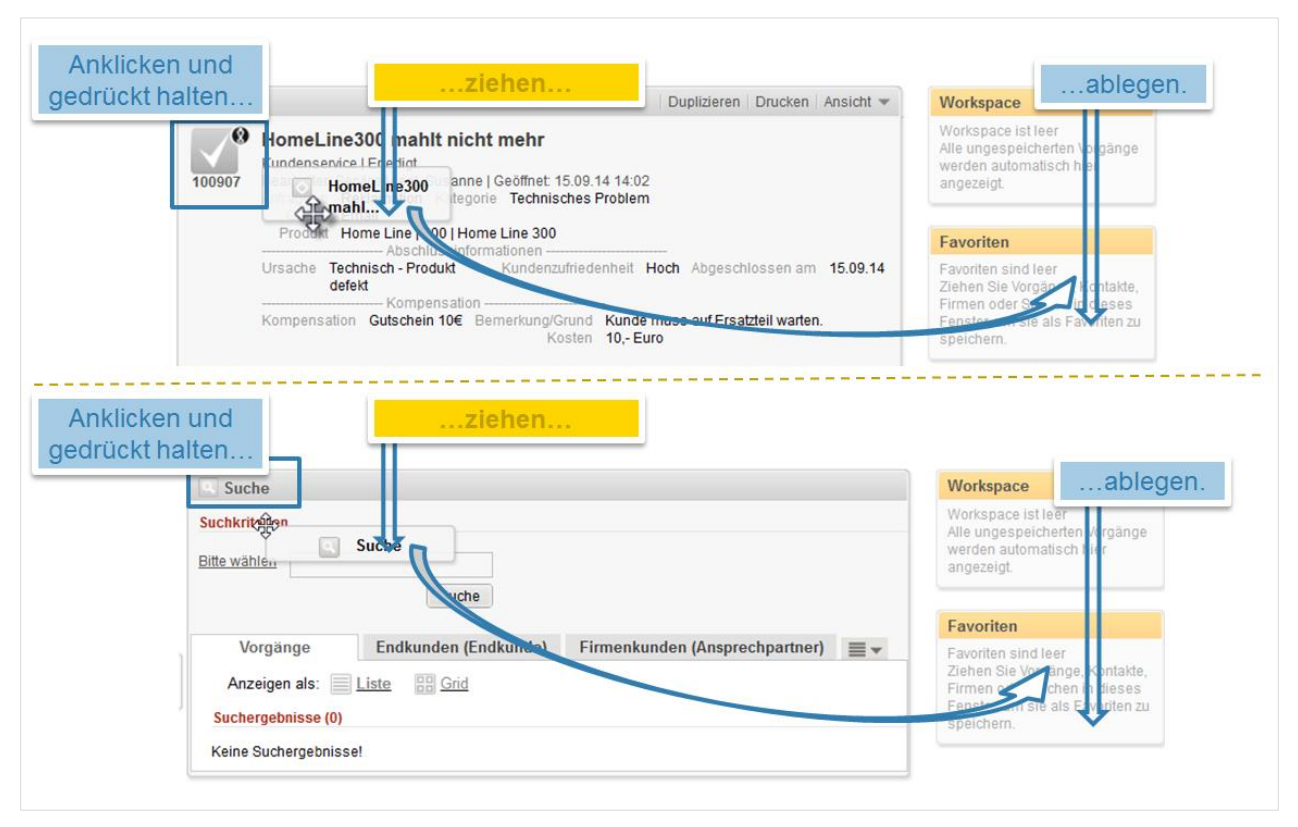

Abbildung 9: Vielfache Drag & Drop Funktionen vereinfachen die Bearbeitung, zum Beispiel können häufige Suchen, wichtige Vorgänge oder Kunden als Favoriten abgelegt werden und sind so stets griffbereit.

#### Eingesetzte Technologien im ConSol CM Web Client: **Apache Wicket Framework, JQuery, tinyMCE**

In diesem Kapitel haben wir Ihnen einige ausgewählte Features von ConSol CM vorgestellt. Wenn Sie weiterführende Informationen, z.B. zu weiteren Features von ConSol CM – ausgerichtet auf Ihren Anwendungsfall – dann wenden Sie sich jederzeit sehr gerne an uns.

# <span id="page-12-0"></span>2.2 CM/Track (Portallösung)

Das Add-on CM/Track ermöglicht die Integration von Mitarbeitern oder internen Kunden in Firmenportale (Intranet) bzw. die Einbindung von Geschäftskunden und/oder Partnern von extern.

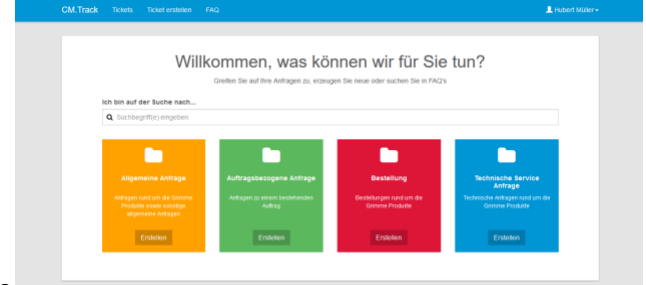

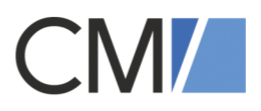

| <b>CM.Track</b> | <b>Tickets</b><br><b>Ticket erstellen</b><br><b>FAQ</b>                                                            | Konni Kunde -                |
|-----------------|----------------------------------------------------------------------------------------------------|------------------------------|
| Filtern nach    | $\ddagger$<br>Offen + Geschlossen +<br>Erstellungsdatum -<br>Alle Queues -<br>Sortiert nach                        | Q Suche                      |
|                 |                                                                                                    | Einträge pro Seite<br>$20 -$ |
|                 | 80588   Kaffemaschine mahlt nicht mehr<br><b>Erledigt</b><br>Kundenservice<br>Erstellt: 16.05.2019                 |                              |
|                 | 80558   Kaffee Maschine kaputt<br>Kundenservice Erstellt: 25.04.2019<br>Verworfen                                  |                              |
| E<br>ε          | 80387   Anfrage aus Track (ARCHIVIERT)<br>Archiviert<br>Kundenservice Erstellt: 12.11.2018                         |                              |
|                 | 80359   Feuchtigkeit in Kaffeebohnen<br>Verworfen<br>Kundenservice Erstellt: 24.10.2018                            |                              |
|                 | 80160   6.11.1.6 Test aus Track<br>Neu, warte auf Annahme<br>Kundenservice<br>Erstellt: 18.06.2018                 |                              |
|                 | 70652   Anfrage zu Kaffeefiltertausch<br>In Bearbeitung<br>Kundenservice Erstellt: 12.02.2018                      |                              |
|                 | 65313   Test-Vorgang: Zugang für Fr. Bonfig über CM. Track<br>In Bearbeitung<br>Kundenservice Erstellt: 04.10.2017 |                              |
|                 | 64911   Kundenanfrage zur neuen Home-Line Edition<br>In Bearbeitung<br>Kundenservice Erstellt: 26.09.2017          |                              |
|                 | 64897   Interesse an einem Seminar zum Arbeitsschutz<br>In Bearbeitung<br>Kundenservice<br>Erstellt: 26.09.2017    |                              |

Abbildung 10: Wie ist der Stand der Dinge in meinen Vorgängen?

In CM/Track können Kunden oder Partner (Unternehmen) Vorgänge selbst erstellen, aktiv nachverfolgen und schnell antworten.

Die Einbindung von CM/Track empfiehlt sich insbesondere dann, wenn Serviceteams in dem entsprechenden Geschäftsprozess um Standard-Nachfragen entlastet werden sollen. Kunden, die in ConSol CM als solche registriert sind, können über CM/Track ihre Vorgänge (Tickets) selbst aktiv begleiten und nachverfolgen, d.h.

- Vorgänge eröffnen und beobachten
- Vorgänge kommentieren und Anhänge mitsenden
- Vorgänge schließen
- nach ähnlichen, bereits gelösten Vorgängen suchen (FAQ Suche)

#### ConSol CM Geschäftsprozesse digitalisieren

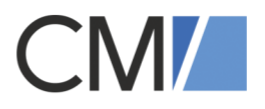

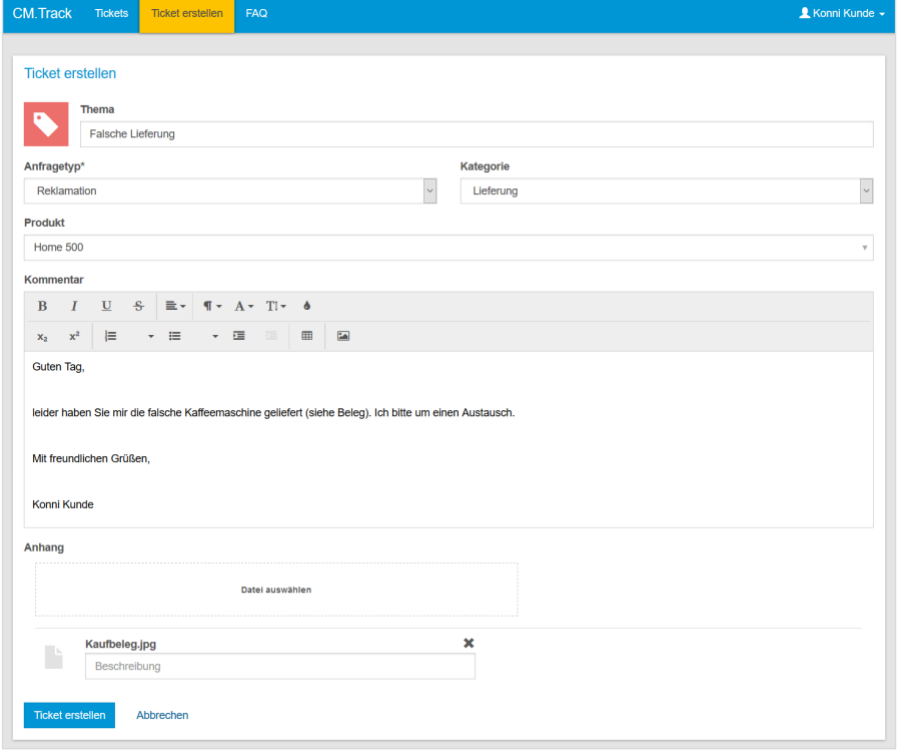

Abbildung 11: Ein Kunde eröffnet via CM/Track einen eigenen Vorgang inklusive Kommentar und Attachment.

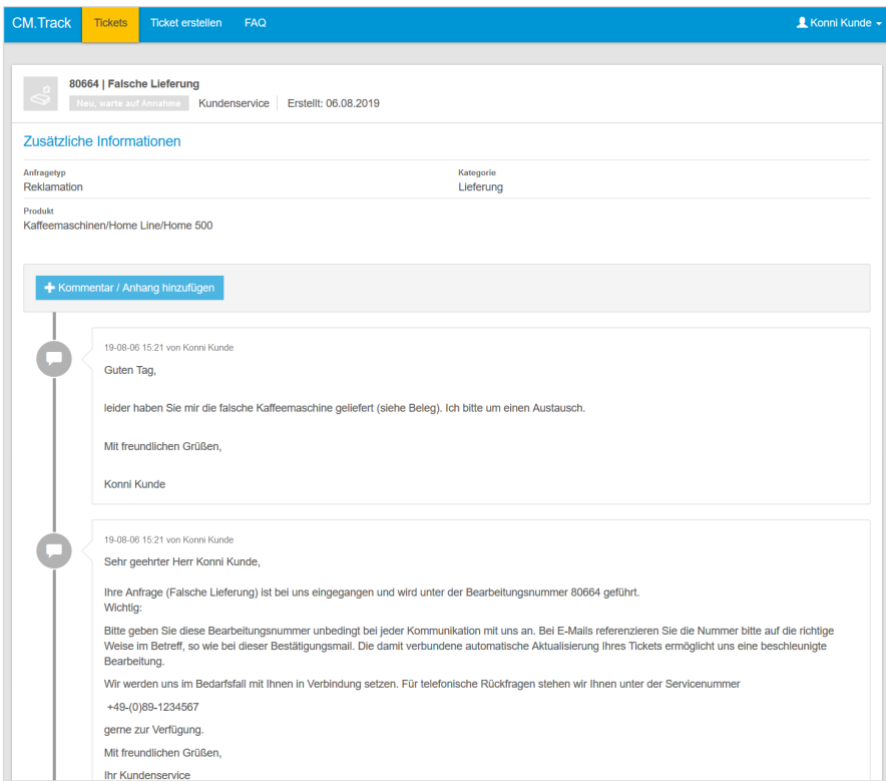

Abbildung 12: Ebenso kann ein Kunde den Fortschritt in seinen Vorgängen (Tickets) weiterverfolgen, d.h. Kommentare sowie Attachments sowohl lesen als auch selbst hinzufügen.

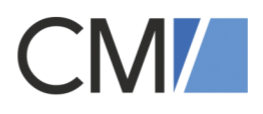

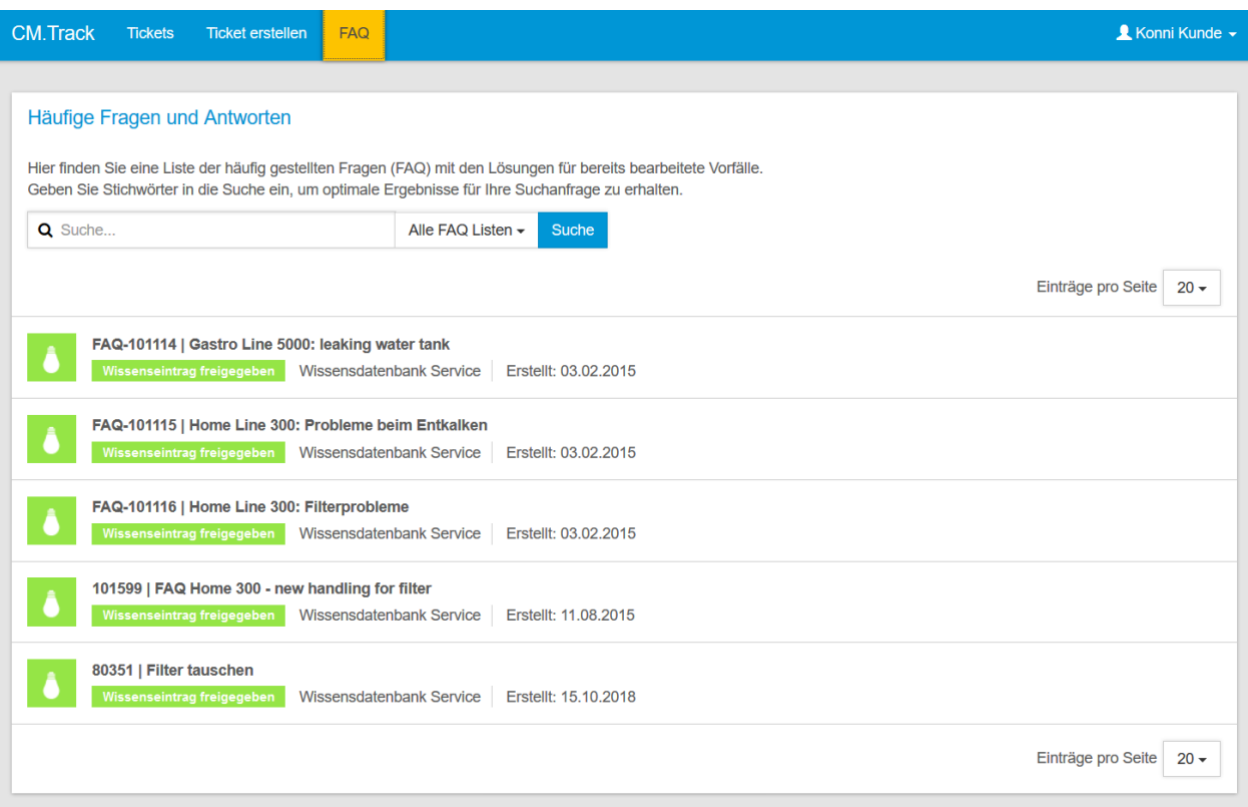

Abbildung 13: In der FAQ (Frequently Asked Questions) Liste ist es möglich, gezielt nach Lösungen von bereits bekannten Fragestellungen zu suchen.

## Eingesetzte Technologien in CM/Track: **Javascript, HTML**

# <span id="page-15-0"></span>2.3 ConSol CM Admin Tool und Process Designer

Der Fokus des **ConSol CM Admin** *Tools liegt darauf, das ConSol CM System zielgerichtet administrieren zu können, d.h. die richtigen Einstellungen u.a. für die Rollen- und Zugriffsrechte, die Benutzerverwaltung und die Datenmodelle zu treffen.*

*In der graphischen Komponente* **ConSol CM Process Designer** lassen sich anhand von intuitiv bedienbaren Modellierungswerkzeugen Geschäftsprozesse besonders flexibel und explizit nach den gewünschten Anforderungen maßschneidern.

Für alle Entitäten (Firmen/Kontakte, Vorgänge, Ressourcen) stehen benutzerdefinierter Felder zur Verfügung, wodurch sich die Datenmodellierung **äußerst flexibel und dynamisch** gestalten lässt. **Der Anwenderkreis des ConSol CM Admin Tools** umfasst insbesondere Teamleiter, Key User, Administratoren sowie Berechtigungs- und Rollenverantwortliche.

#### ConSol CM Geschäftsprozesse digitalisieren

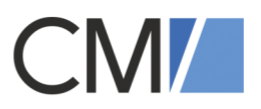

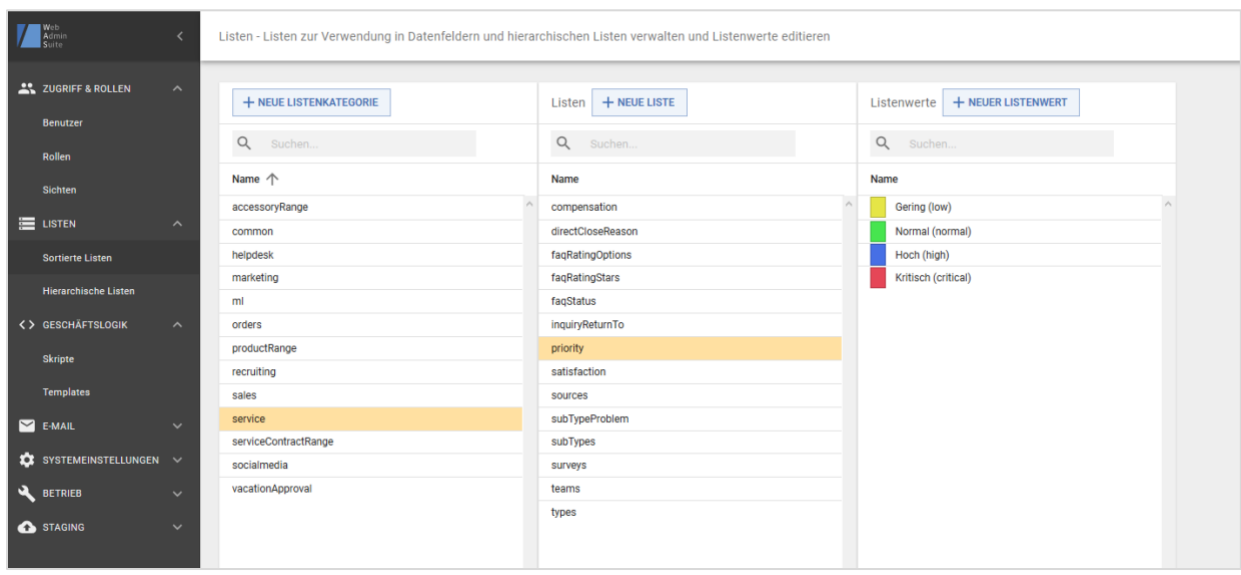

Abbildung 14: Wer soll in welchem Prozessschritt etwas sehen und bearbeiten dürfen? Spielend einfach haben ConSol CM Administratoren diese zentralen Fragen im Griff!

Weitere Konfigurationsmöglichkeiten, die im Admin Tool zur Verfügung stehen:

- Verwaltung von Usern, Rechten und Rollen
- Verwaltung unterschiedlichster Kundengruppen (für B2B und B2C Geschäftsmodelle)
- Script und Template Management
- Import/Export von Szenarios
- E-Mail Einstellungen und Templates

Hinter den Geschäftsprozessen, die im **ConSol CM Process Designer** modelliert werden, stehen – technisch betrachtet – Workflows. Diese können automatisiert über die Process Engine abgearbeitet oder manuell durch den Endanwender bearbeitet werden. Der Endanwender bekommt dabei im ConSol CM Web Client nur diejenigen Prozessaktivitäten angezeigt, für die er an dem jeweiligen Punkt im Workflow und abhängig von seiner Bearbeiter-Rolle berechtigt ist. **Die Anwender des ConSol CM Process Designer sind zumeist Process Owner und Process Developer.**

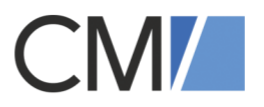

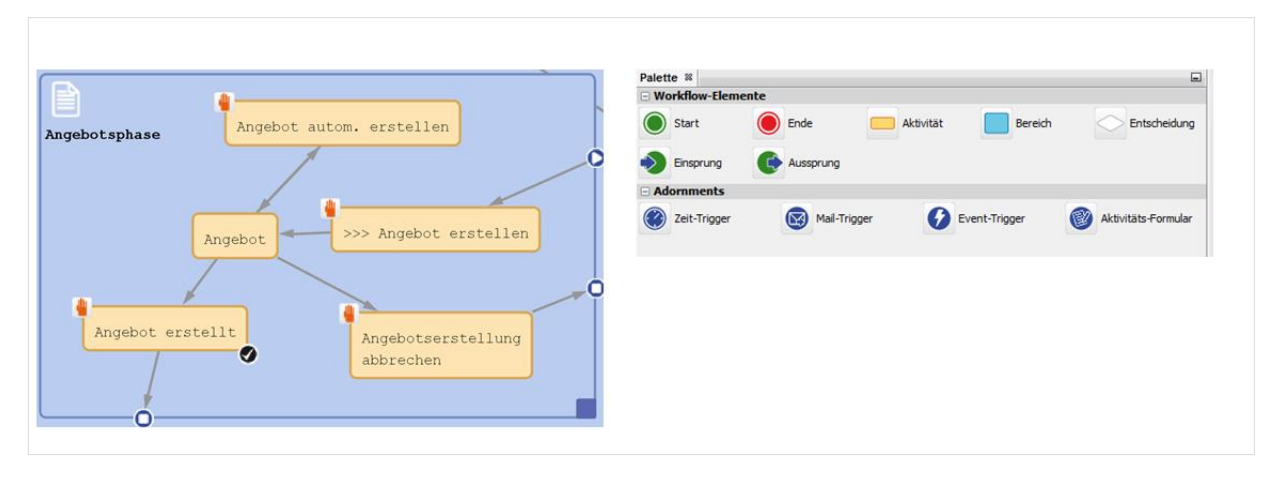

Abbildung 15: Wie soll der Prozess genau aussehen? Mit intuitiv bedienbaren Modellierungswerkzeugen werden Geschäftsprozesse explizit nach den entsprechenden Anforderungen designt.

### Eingesetzte Technologien im ConSol CM Admin Tool und Process Designer: **Java Web Start, Swing, Spring Remoting, XML, jBPM, NetBeans Rich Client Platform**

# <span id="page-17-0"></span>3 ConSol CM Add-ons

ConSol CM Add-ons erweitern das Kernprodukt ConSol CM, können nicht unabhängig von einem ConSol CM System ausgeführt werden und sind optional hinzubuchbar.

# <span id="page-17-1"></span>3.1 CM/Resource Pool

Das Add-on CM/Resource Pool ermöglicht es, Zusatzinformationen, die im Geschäftsprozess oder im Kundenkontext wichtig sind, als eigenständige Entität zu modellieren, abzubilden und zu integrieren: z.B. Verträge, Hardware, Produktinformationen oder SLAs.

Dabei kann das Datenobjekt "Ressource" mit schon vorhandenen Entitäten wie Vorgängen (Tickets) und Kontakten verknüpft werden. Dadurch wird eine multi-perspektivische Sicht von Ressourcen auf verbundene Kunden und Vorgänge (und jeweils vice versa) ermöglicht.

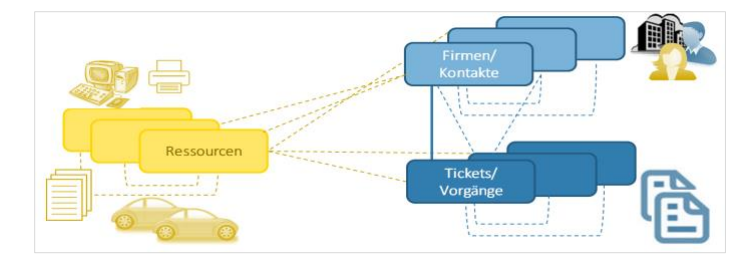

Abbildung 16: Verbindungsmöglichkeiten der unabhängigen Entität "Ressource" mit den bereits existierenden Entitäten "Tickets/Vorgänge" und "Firmen/Kontakte".

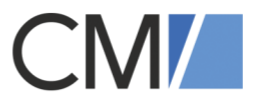

Denkbare Anwendungsfälle sind z.B. die Abbildung von:

- Hard- und Software in IT Helpdesk Prozessen
- Produktinformationen in Lead Management oder Kundenservice Prozessen
- Autos in einem Fuhrparkmanagement Prozess

Auf einen Blick lassen sich schnell Antworten auf beispielsweise folgende Fragestellungen finden:

- Im Vertrieb: Welche Kunden (Kontakte) haben welche unserer Produkte (Ressourcen) bestellt (Tickets)?
- Im IT-Helpdesk: Welche Art von Anfragen (Tickets) stellen die Mitarbeiter (Kontakte) in Bezug auf die Hardware (Ressourcen), die sie nutzen?

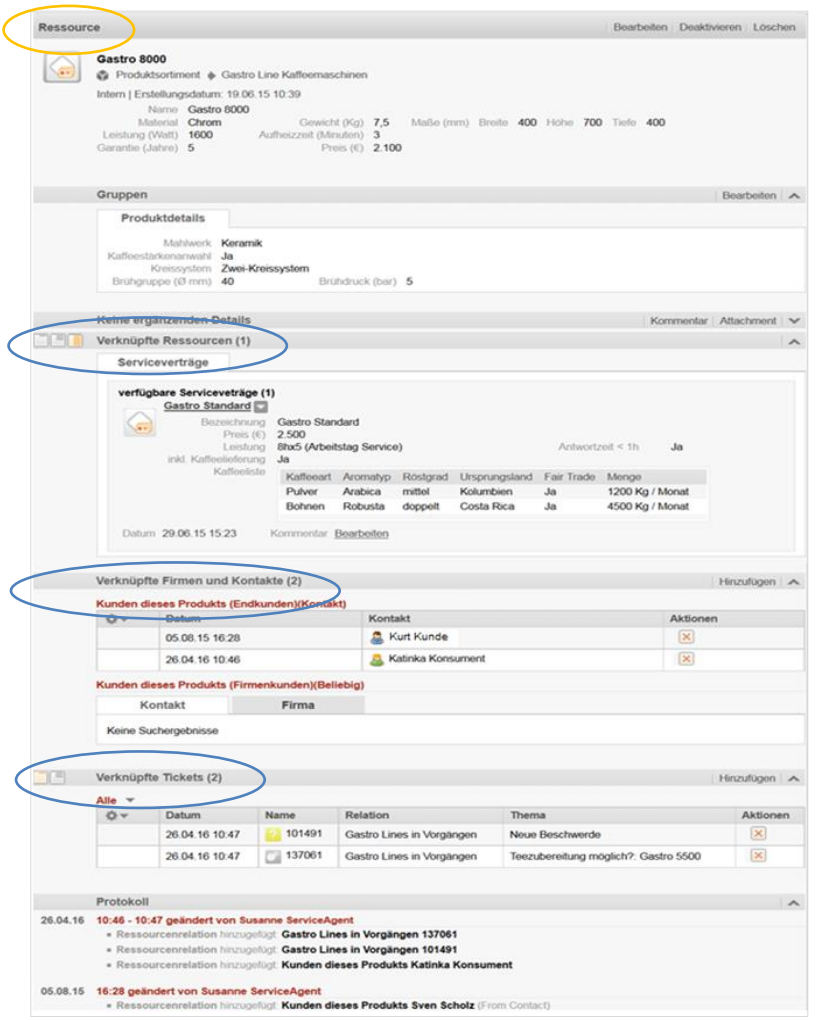

Abbildung 17: Multiperspektive Sicht vom Datensatz eines Produkts namens "Gastro 8000" (abgebildet als eine Ressource) und dessen Verbindungen zu Kunden (hier: Herr Kunde und Frau Konsument), anderen Ressourcen (hier: passende Serviceverträge) und den korrespondierenden Vorgängen (Tickets).

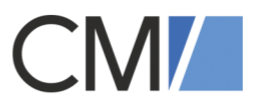

# <span id="page-19-0"></span>3.2 CM/Phone (CTI)

Das Add-on CM/Phone ist eine CTI-Lösung (CTI = Computer Telephony Integration) für die Verwendung von ConSol CM.

CM/Phone verbindet die Telefonanlage Ihres Unternehmens mit ConSol CM, sodass Sie direkt aus dem ConSol CM Web Client sowohl eingehende Anrufe annehmen wie auch ausgehende Anrufe starten können.

Bei eingehenden Anrufen öffnet sich automatisch ein Pop-up-Fenster, das Ihnen den Namen und die Telefonnummer des Anrufers anzeigt:

a) Falls die Telefonnummer des Anrufers in Ihrem ConSol CM System als Telefonnummer eines Kunden gespeichert ist, haben Sie hier die Möglichkeit, direkt einen Vorgang (Ticket) zu erstellen oder die Detailseite zu diesem Kunden zu öffnen.

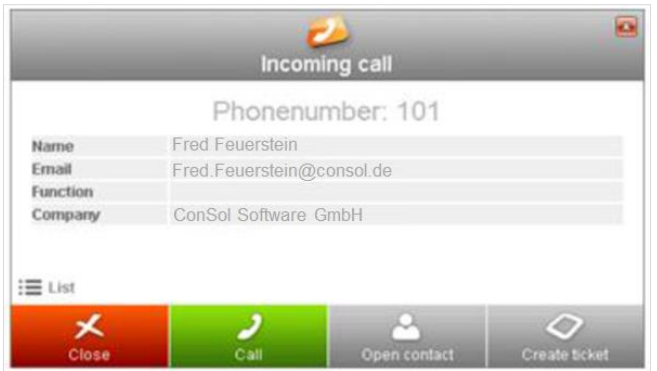

Abbildung 18: CM/Phone Pop-Up bei eingehenden Anrufen.

- b) Sollten mehrere Kunden mit der Telefonnummer des Anrufers in Ihrem ConSol CM System gespeichert sein, wird Ihnen eine Liste der passenden Kontakte angezeigt, aus der Sie den Anrufer auswählen können.
- c) Falls die Telefonnummer des Anrufers noch nicht im ConSol CM System gespeichert ist, bietet das Pop-up-Fenster die Möglichkeit, direkt hier einen neuen Kunden zu erstellen.

Um eine Telefonnummer aus dem ConSol CM Web Client heraus zu wählen, klicken Sie einfach auf eine der als wählbar gekennzeichneten Telefonnummern des Kunden. Wählbare Telefonnummern erkennt man an folgenden Merkmalen:

- die Telefonnummer wird unterstrichen, wenn Sie mit der Maus darüber fahren
- die Telefonnummer ist mit einem Telefon-Symbol gekennzeichnet

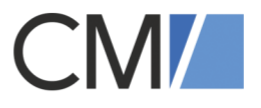

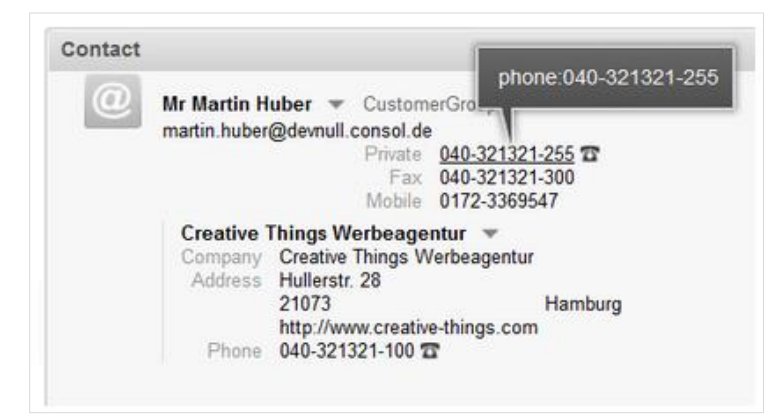

Abbildung 19: Wählbare Telefonnummer im ConSol CM Web Client mit CM/Phone.

Neben den allgemeingültigen Systemvoraussetzungen für ein ConSol CM System sind nachfolgend erläuterte Rahmenbedingungen zu beachten:

CM/Phone ist eine Windows Client Applikation für die Integration von Telefonsystemen mittels des TAPI3 Protokolls. TAPI ist Teil eines jeden Windows Betriebssystems und ermöglicht generische Telefonfunktionen. Der CM/Phone Client muss an jedem Windows Client installiert sein, an dem die CTI Funktionalität mit ConSol CM genutzt werden soll.

Für eine CM/Phone Installation ist zudem folgendes notwendig:

- eine Lizenz für CM/Phone
- ein CM/Phone "war file" für das Deployment auf dem Application Server
- ein TAPI 3-Treiber im Telefonsystem

# <span id="page-20-0"></span>3.3 CM/EBIA

CM/EBIA (Embedded Business Intelligence and Analytics) bietet umfassende Reporting-Funktionen direkt in ConSol CM – als kinderleicht zu bedienende Self Service-Komponente. Erstellen Sie Reports und Dashboards eigenständig, ohne Einbindung eines Report-Spezialisten und ohne Drittsoftware. Mit dem integrierten Single Sign-On vermeiden Sie doppelte Benutzerführung: vereinfachte Usability, die sicher ist. Ihre selbst erstellten Dashboards & Datenanalysen stellen wir direkt im ConSol CM Web Client übersichtlich bereit. Sollten Sie bereits über eine eigene Business Intelligence-Lösung verfügen, lässt sich diese über die offene Datenstruktur des Data Warehouses problemlos an ConSol CM anbinden.

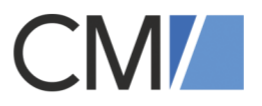

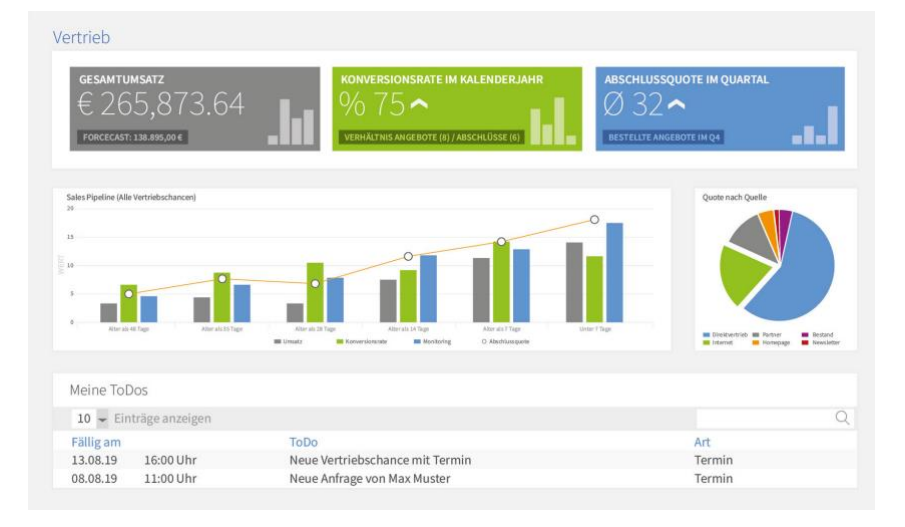

Abbildung 20: Mit CM/EBIA erhalten Sie übersichtliche Business-Analysen und Performance-Daten auf Knopfdruck.

# <span id="page-21-0"></span>3.4 CM/Machine Learning

Das integrierte Add-on erweitert die Prozessmanagement-Software um Funktionalitäten für Machine Learning (ML) und Natural-Language-Processing. Dadurch können zeitaufwändige manuelle Tätigkeiten durch entsprechend trainierte Algorithmen von der Software automatisch abgearbeitet werden. Dazu zählen beispielsweise die Vorpriorisierung von Anfragen gemäß Sprache, Kundenstimmung oder Thema und das Dispatching an das jeweils zuständige Team.

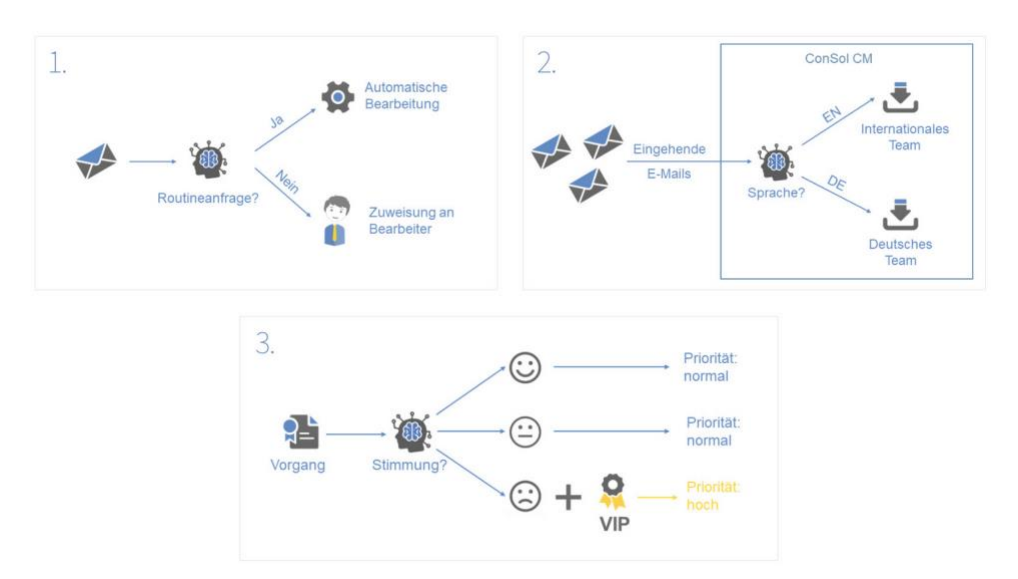

Abbildung 21: Software, die für Sie arbeitet: Trainierte Algorithmen ersetzen manuelle Tätigkeiten, u.a. über selbstlernende Texterkennung, die Anfragen vorpriorisiert.

- Barcode Scanning mittels der Foto-Hardware
- Direkte Weiterleitung aus den Kontaktdaten zum Anruf oder zum E-Mail Editor

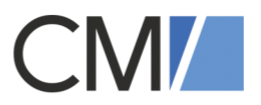

# <span id="page-22-0"></span>3.5 CM/Outlook

Mit dem Microsoft Outlook Add-in lassen sich E-Mails und Kontakte direkt aus Outlook an ConSol CM übertragen, ohne dass Mitarbeiter Daten manuell kopieren oder eintippen müssen. Das reduziert die Fehlerquote, verbessert die Datenkonsistenz und spart Arbeitszeit. Mit nur einem Klick ist es möglich:

- einen neuen Kontakt aus Outlook in ConSol CM anzulegen,
- eine E-Mail ins Protokoll eines vorhandenen Vorgangs zu übernehmen,
- ein Mail-Attachment an den Vorgang anzufügen,
- einen ganz neuen Vorgang aus einer E-Mail zu erstellen.

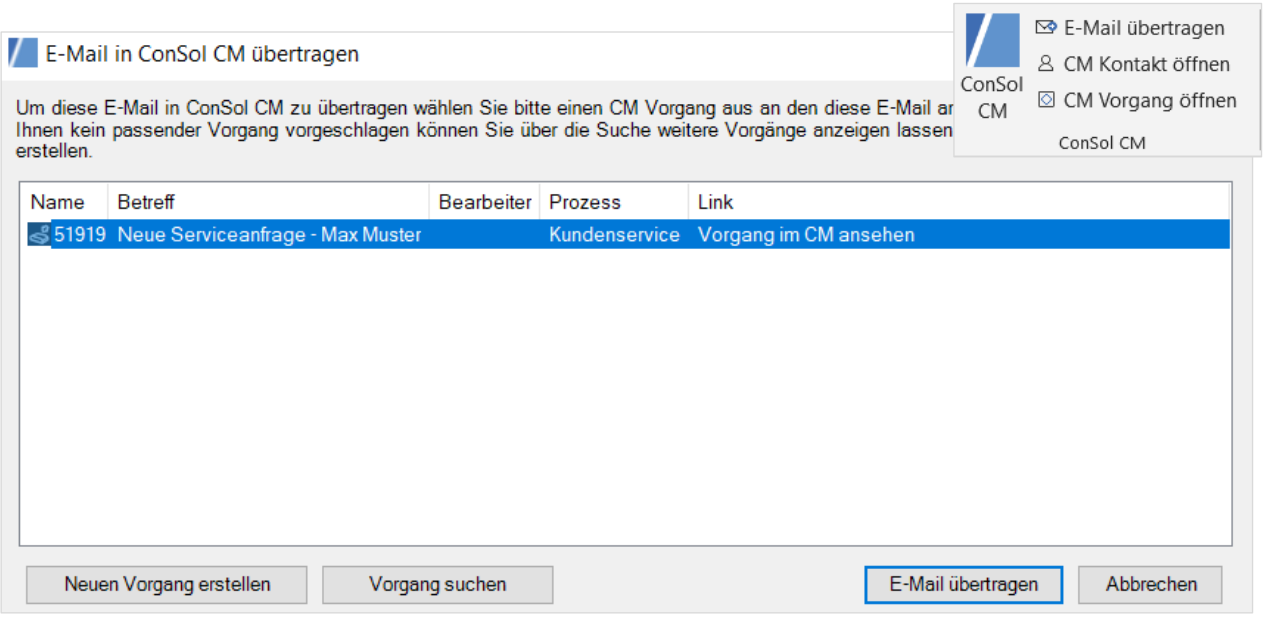

Abbildung 22: Mit dem Outlook-Add-on lassen sich E-Mails und Kontakte aus dem Mailprogramm einfach in ConSol CM übertragen.

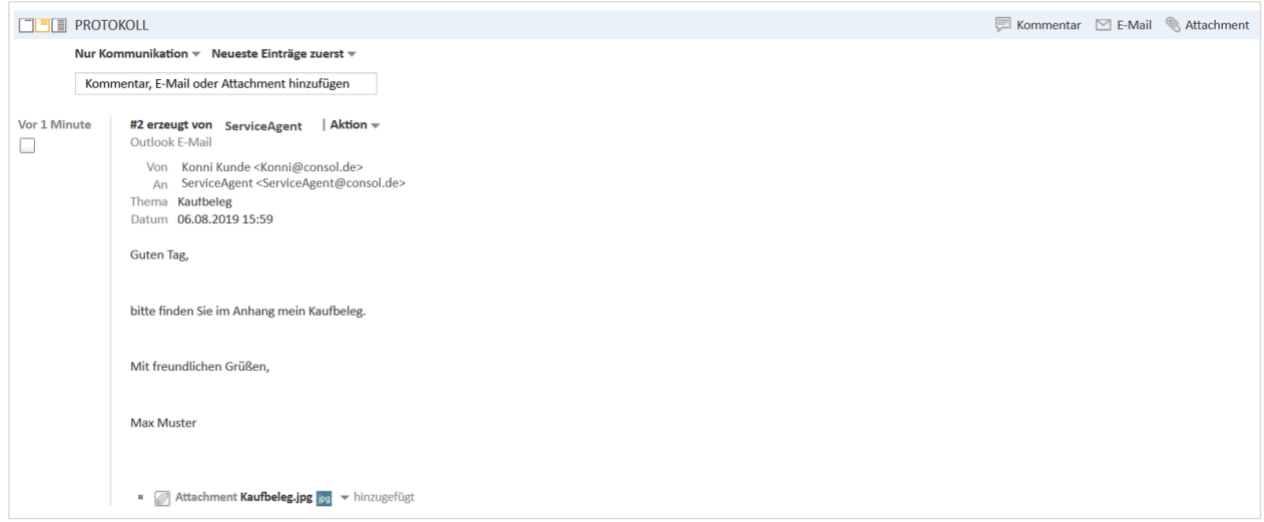

Abbildung 23: Eine E-Mail lässt sich in das Protokoll eines Vorgangs im CM integrieren.

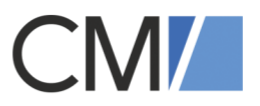

# <span id="page-23-0"></span>3.6 CM/Forms

Mit dem Angebot CM/Forms können Unternehmen in nur wenigen Minuten Webformulare generieren und gestalten.

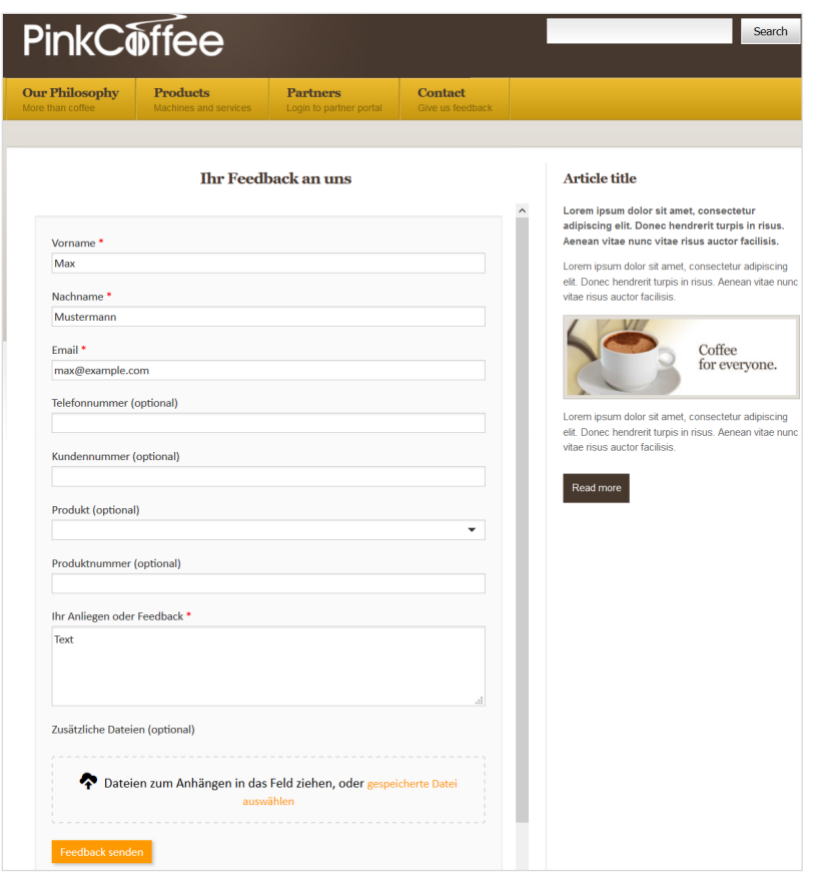

Abbildung 24: Hier ein Beispiel für ein selbst erstelltes Webformular.

- Sie wollen Ihre Kunden noch direkter ansprechen und in Unternehmensentscheidungen einbinden? Dann erstellen Sie ein Feedbackformular.
- Sie wollen Ihren Bewerbungsprozess optimieren? Dann kreieren Sie ein Bewerbungsformular.

Anhand der festgelegten Felder ist die anschließende Auswertung der gesammelten Daten einfach, so dass Sie auf dieser Basis schnell Verbesserungsmaßnahmen einleiten oder Entscheidungen treffen können.

# <span id="page-23-1"></span>3.7 CM/Archive

Mit der Unterstützung des Add-ons CM/Archive können Vorgänge dauerhaft außerhalb der ConSol CM-Datenbank gespeichert werden und belasten somit nicht mehr die Produktiv-

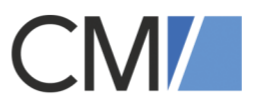

Datenbank. CM/Archive ist eine Applikation mit eigener GUI auf Basis einer dokumentenbasierten Datenbank.

Die Mehrwerte: Die Gesamt-Performance eines Systems verbessert sich und es fallen weniger Kosten für den Datenbankspeicher an. Darüber hinaus sind geschlossene Vorgänge dauerhaft verfügbar und die Archivierung von z.B. datenschutzrelevanten Informationen entspricht den Gesetzesvorgaben. Die Archivierung erfolgt automatisiert nach frei definierbaren Kriterien. Sollen Datensätze später auch aus dem Archiv gelöscht werden, kann dies ebenfalls unkompliziert konfiguriert werden.

Mit dem Add-on stehen den Nutzern außerdem verschiedene Möglichkeiten der Archivierung offen: Wer z.B. noch die Daten für Reports benötigt, kann auch nur Anhänge archivieren.

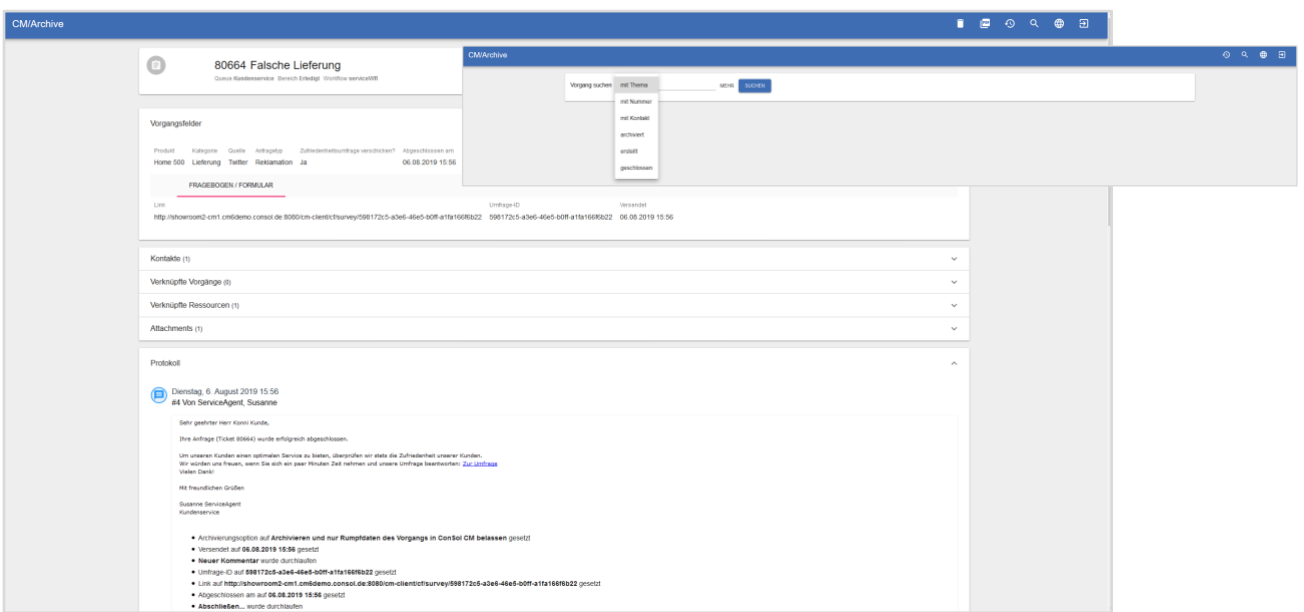

Abbildung 25: Mit CM/Archive speichern Sie Vorgänge dauerhaft und vollständig, inklusive Vorgangsprotokoll und Attachments, außerhalb der ConSol CM-Datenbank.

# <span id="page-24-0"></span>4 Integration und Schnittstellen

ConSol CM bietet ein offenes Schnittstellenkonzept mit modernster Technologie, um Fremdsysteme einfach an ConSol CM anzubinden. Dies ermöglicht eine hochflexible Integration in jede denkbare IT Landschaft. Zur Kommunikation mit Partnersystemen steht sowohl ein- wie ausgehend eine Vielzahl an Möglichkeiten zur Verfügung.

# REST

ConSol CM bietet im Standard eine REST-Schnittstelle für den lesenden und schreibenden Zugriff auf alle Kunden- und Vorgangsdaten. Zusätzlich können beliebige Schnittstellen (REST/SOAP Webservices, File, FTP, etc.) über die integrierte Groovy Scripting-Engine kundenspezifisch eingebunden werden.

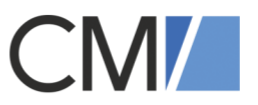

# **Webhooks**

Neben der REST-Schnittstelle gibt es die Möglichkeit, innerhalb von ConSol CM beliebige Webhooks einzurichten. Webhooks bilden eine Schnittstelle zu externen Systemen, welche die Daten über einen HTML POST Befehl versenden (oft handelt es sich hierbei um Web-Formulare oder Online Marketing Tools). Die Konfiguration der Webhooks kann hierbei komplett frei über die integrierte Scripting-Engine vorgenommen werden.

# ETL

Ist eine periodische Integration auf Datenebene gewünscht, so kann diese dank mitgelieferter Plugins für das ETL (Extract-Transform-Load)-Tool "Pentaho Data Integration" sehr einfach realisiert werden. Hierdurch können unter anderem Kundendaten aus externen Datenquellen in verschiedensten Formaten (Excel, LDAP, CSV, etc.) extrahiert und in ConSol CM angelegt werden. Das ETL-Tool wird sowohl für eine einmalige Datenmigration als auch für einen regelmäßigen Abgleich/Transfer von Datensätzen verwendet.

## SAP

ConSol CM bietet mit Web Services, IDoc und RFC-Protokollen hohe Flexibilität zur Anbindung an SAP. Für Integrationstechnologien wie IDoc und RFC wird standardmäßig der offizielle SAP JCo-Adapter verwendet, der Ihnen von SAP zur Verfügung gestellt wird. Zusätzlich können Datenimporte (wie z.B. Personalstamm-, Kunden- oder Produktdaten) über das ETL Tool Pentaho Data Integration realisiert werden.

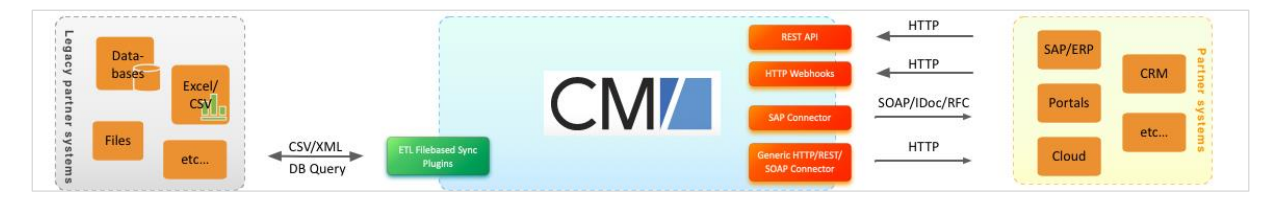

Abbildung 26: Mit dem flexiblen Schnittstellenkonzept ist ConSol CM in jede denkbare IT-Landschaft integrierbar.

# Microsoft Office

Die Integration mit Word ist im Standard durch die Produktkomponente CM/Doc abgedeckt, welche das automatisierte Erstellen von Word-Dokumenten aus Vorgangsdaten (z.B. Angebote) auf Basis von Dokumenten-Templates ermöglicht.

Eine Integration mit Excel ist über integrierte Bibliotheken möglich, die es erlaubt, Excel-Dateien aus Vorgangsdaten zu erzeugen oder Daten aus Excel auszulesen und in Kunden- oder Vorgangsdaten zu übernehmen.

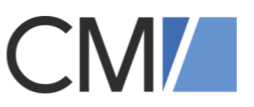

Outlook ist grundsätzlich durch die im Standard enthaltene E-Mail-Schnittstelle (POP3/IMAP, SMTP) angebunden. Darüber hinaus existiert ein Outlook Add-on für ConSol CM zum einfachen Import von E-Mails und Kontakten in das System.

Exchange-Kalender können in ConSol CM eingebunden werden, wodurch das Anlegen und Bearbeiten von Terminen direkt in der Benutzeroberfläche von ConSol CM möglich ist.

# <span id="page-26-0"></span>5 Die technische Architektur von ConSol CM

ConSol CM basiert auf einer Client-Server-Architektur, bestehend aus Server, Web-Container und Datenbank.

Die Anwender greifen über einen Web-Browser auf die Anwendungen zu. Die Benutzeroberfläche wird durch den Web-Container zur Verfügung gestellt. Dabei wird die Business-Logik innerhalb des ConSol CM Servers ausgeführt. Darüber hinaus gibt es zur Konfiguration des ConSol CM Systems die zwei Komponenten ConSol CM AdminTool und ConSol CM Process Designer.

ConSol CM basiert auf der neuesten Java Technologie und verfügt über offene Schnittstellen, die eine modulare Expansion sowie auch die Integration in bestehende IT Landschaften mittels APIs und Webkomponenten ermöglicht.

Weitere Detailinformationen bezüglich der technologischen Architektur werden nachfolgend in **alphabetischer Reihenfolge** beschrieben:

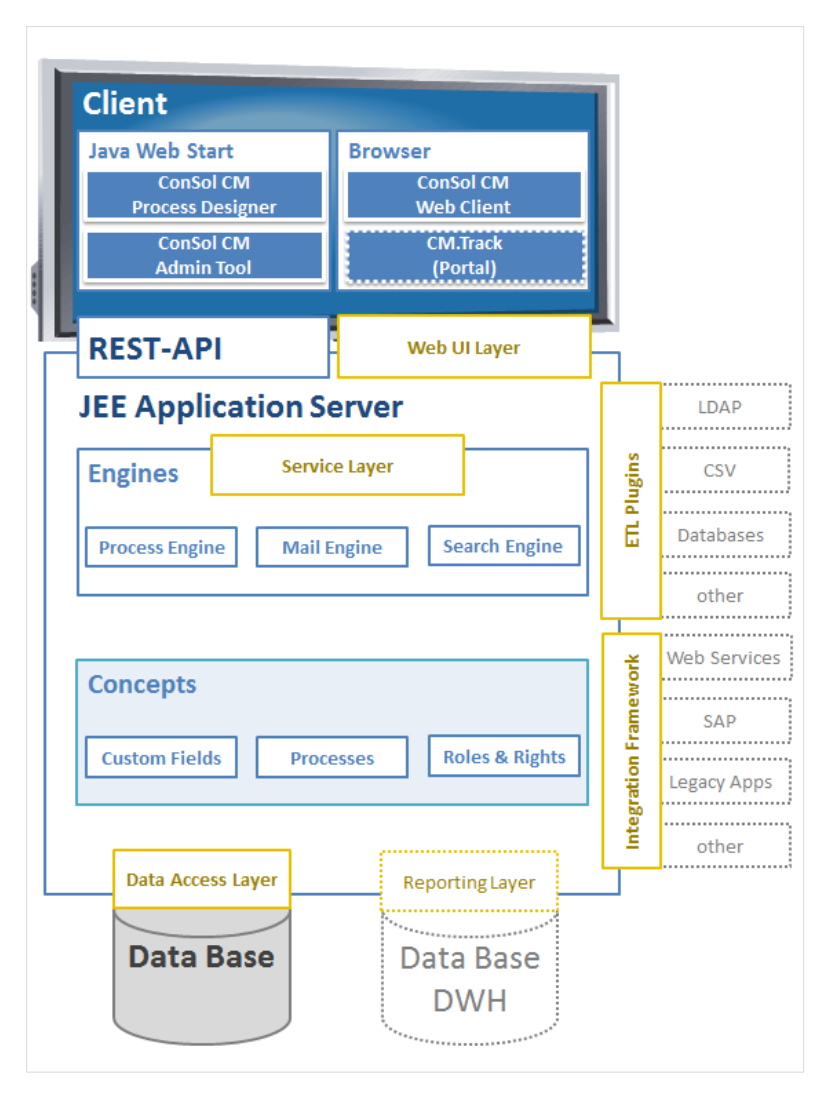

Abbildung 27: Die ConSol CM-Architektur besteht aus einer Datenbank, einem Server sowie einem Web-Container.

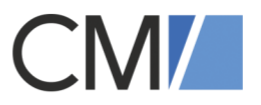

# Custom Fields

Custom Fields ist die generelle Bezeichnung für benutzerdefinierte Felder des generischen Datenmodells in ConSol CM. Alle Felder einer Entität,

die im System angelegt wird (z.B. Firma/Kontakt, Vertriebspartner, Bewerber, etc.) und auch alle Felder für Vorgangsdaten, die zur Bearbeitung eines Prozesses zur Verfügung stehen sollen, können mittels eines graphischen Werkzeugs im ConSol CM Admin Tool modelliert und modifiziert werden.

## Data Access Layer

ConSol CM benutzt eine rationale Datenbank (Oracle, MySQL, oder MS SQL Server) für die Persistenz aller Datentypen. Der Data Access Layer abstrahiert diese Daten vor dem Service Layer und benutzt Hibernate als den objekt-relationalen Mapper.

# ETL Plug-in

Das ETL Plug-in bietet eine zweckdienliche Verfahrensweise, um periodische Datentransfers zu ermöglichen. Der Server liefert hierfür eine Kommunikationsfront, die von einer speziellen Erweiterung der Open Source ETL Software "Pentaho Data Integration" genutzt wird, um Daten von extern und von beliebigem Format (Datenbanken, Excel, LDAP, CSV, etc.) in die Applikation zu importieren. Auch in die Gegenrichtung können Daten transferiert werden, d.h. sie lassen sich auch exportieren. Typische Anwendungen für das ETL Plug-in sind die Synchronisation von Kundendaten und der Transfer von Altdaten aus Systemen, die durch ConSol CM ersetzt werden.

## JMX

Laufzeitinformationen für genutzte Monitoring Applikationen werden über den JMX Standard zur Verfügung gestellt. Dies beinhaltet Informationen, die direkt vom Application Server geliefert werden (z.B. Memory Usage, Thread Pool State, Anzahl der Anfragen, etc.) sowie auch spezifische Applikationsinformationen, wie beispielsweise die Cache-Größe und bestimmte Statistiken. Administrative Aktionen, wie z.B. der Wiederaufbau des Suchindexes oder das Leeren des Caches, können ebenso über JMX gesteuert werden.

# Process Engine

Kernstück von ConSol CM ist die Process Engine, eine generische Prozesskomponente, die auf jBPM basiert. Diese bewährte und robuste jBPM-Technologie wurde für ConSol CM um einige maßgeschneiderte Konzepte erweitert. Das Ergebnis ist eine Workflow Engine, die sowohl extrem leistungsfähig und gleichzeitig sehr leicht zu verstehen ist. Zudem liegt auch die gesamte Ablaufkontrolle in dieser Komponente.

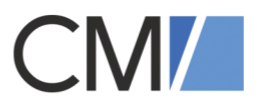

# Reporting Framework

Reports, Übersichtspläne und Live-Dashboards sind einer der wesentlichen Vorteile für Kunden, die ConSol CM in ihrem Unternehmen einführen. Das Reporting Framework ermöglicht es, dass alle Daten, die als "für das Reporting relevant" markiert wurden, in das Data Warehouse in einem eigenen Datenschema geliefert werden. Im Gegensatz zum produktiven Schema sind die Daten in jenem Datenschema schon so aufbereitet und optimiert, dass sie für weitverbreitete Reporting Tools wie Crystal Reports oder Pentaho leicht zugänglich sind.

## REST

Die Standardversion von ConSol CM liefert eine REST-basierte Benutzeroberfläche. Dies erlaubt anderen Applikationen, in Prozesse und Entitäten in ConSol CM sowohl mit rein lesendem als auch schreibendem Zugriff eingebunden zu werden.

## Search Engine

Zusätzlich zur Persistenz in der Datenbank werden Prozess- und Entitätsdaten auch in einem Lucene-basierten Volltext-Index gehalten. Diese Datenindizierung ermöglicht die inkrementelle und intelligente Suchfunktionalität in ConSol CM, wobei hier extrem kurze Antwortzeiten beibehalten werden. Die Attribute und Daten, die indiziert werden sollen und somit relevant für Suchabfragen sind, werden graphisch konfiguriert, wenn das generische Datenmodell erstellt wird (vgl. auch "Custom Fields" in diesem Kapitel).

## Service Layer

Der Service Layer ist die zentrale Software Komponente, über die alle Interaktionen mit dem System kontrolliert werden. Da der Großteil der tatsächlichen Business Logik in einem Workflow gemappt wird, ist der Service Layer relativ schlank und kann so um kundenspezifische Konzepte wie eine verteilte Datenspeicherung erweitert werden, ohne dass es dadurch zu größeren Nebeneffekten kommt.

# SSO/Kerberos

ConSol CM stellt diese Komponente zur Verfügung, um die Integration in bestehende Single Signon oder Kerberos Infrastrukturen zu ermöglichen. Die Komponente wird automatisch aktiviert, sobald SSO über das ConSol CM Admin Tool angeschaltet ist.

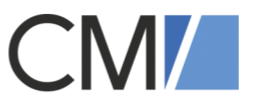

# <span id="page-29-0"></span>6 Systemvoraussetzungen für ConSol CM

Die aktuellen Systemvoraussetzungen zu ConSol CM finden Sie auf unserer Homepage unter

https://tecdoc.consol.de/ReleaseNotes.html

# <span id="page-29-1"></span>7 Woher ConSol CM stammt

Die Consol Consulting & Solutions Software GmbH betreut seit mehr als 30 Jahren Kunden aller Branchen bei nationalen und internationalen IT-Projekten. "Wir unternehmen IT" ist dabei das Credo, auf dessen Basis die Spezialisten, Umsetzer und Innovationstreiber bei Consol passgenaue IT-Lösungen für den gesamten Software-Lifecycle erarbeiten: High-End IT-Beratung, Software Engineering, IT Operations und DevOps sind die Kernkompetenzen des 1984 gegründeten Unternehmens mit Hauptsitz in München.

Die technologischen Schwerpunkte liegen unter anderem auf Software-Architektur, Cloudnative, CI/CD, Testautomatisierung und Monitoring. Consol verfolgt hierbei einen agilen Arbeitsansatz und nutzt unter anderem Open Source-Lösungen. Darüber hinaus entwickelt und vertreibt das Unternehmen die Software Consol CM, eine Plattform zur Digitalisierung von Geschäftsprozessen.

Consol ist Red Hat Premier Partner und unterhält strategische Partnerschaften zu AWS oder Microsoft Azure. Zu den Kunden zählen Großunternehmen wie Haribo, Daimler oder Telefónica. Die Faszination der Consol-Mitarbeiter für technologische Herausforderungen bildet die Basis des Unternehmenserfolgs. Aktuell beschäftigt Consol rund 260 Mitarbeiter an seinen Standorten München, Düsseldorf, Wien, Krakau, Dubai sowie San Francisco.

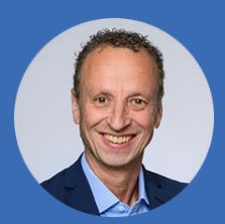

**Kai Hinke 089 -45841-124 Kai.Hinke@consol.de**

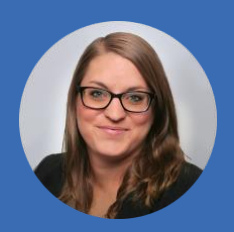

**Vivian Heilemann 089 -45841-3964 Vivian.Heilemann@consol.de**

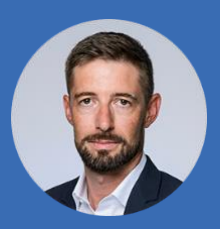

**Florian Fiessmann 089 -45841-3128 Florian.Fiessmann@consol.de**

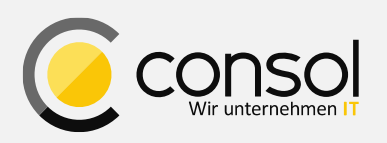

ConSol Consulting & Solutions Software GmbH

St.-Cajetan-Str. 43 D-81669 München Tel.: +49-89-45841-100 info@consol.de cm.consol.de & www.consol.de Folgen Sie uns auf Twitter: @consol\_de